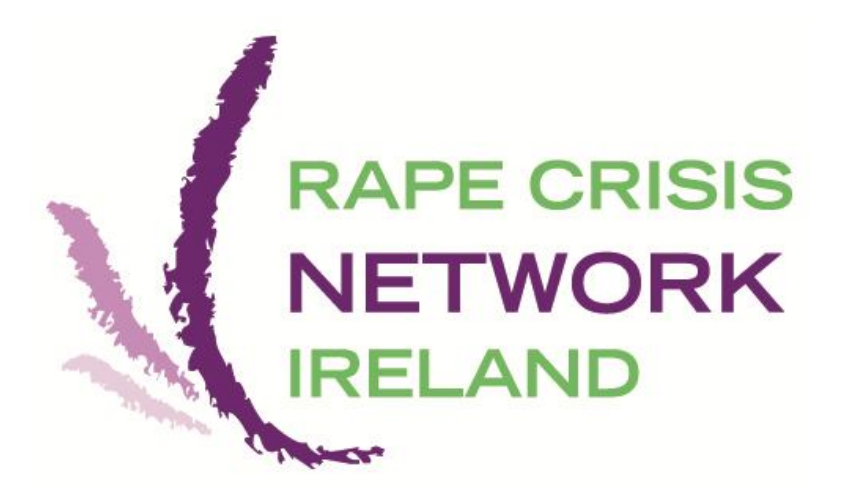

**This Detailed Guide is for RCNI staff members and volunteers, member Rape Crisis Centre staff and volunteers, and other sexual violence services authorised by RCNI. No other individual, agency or organisation is permitted to view or use this document without prior authorisation from RCNI.** 

# 

### **Table of contents**

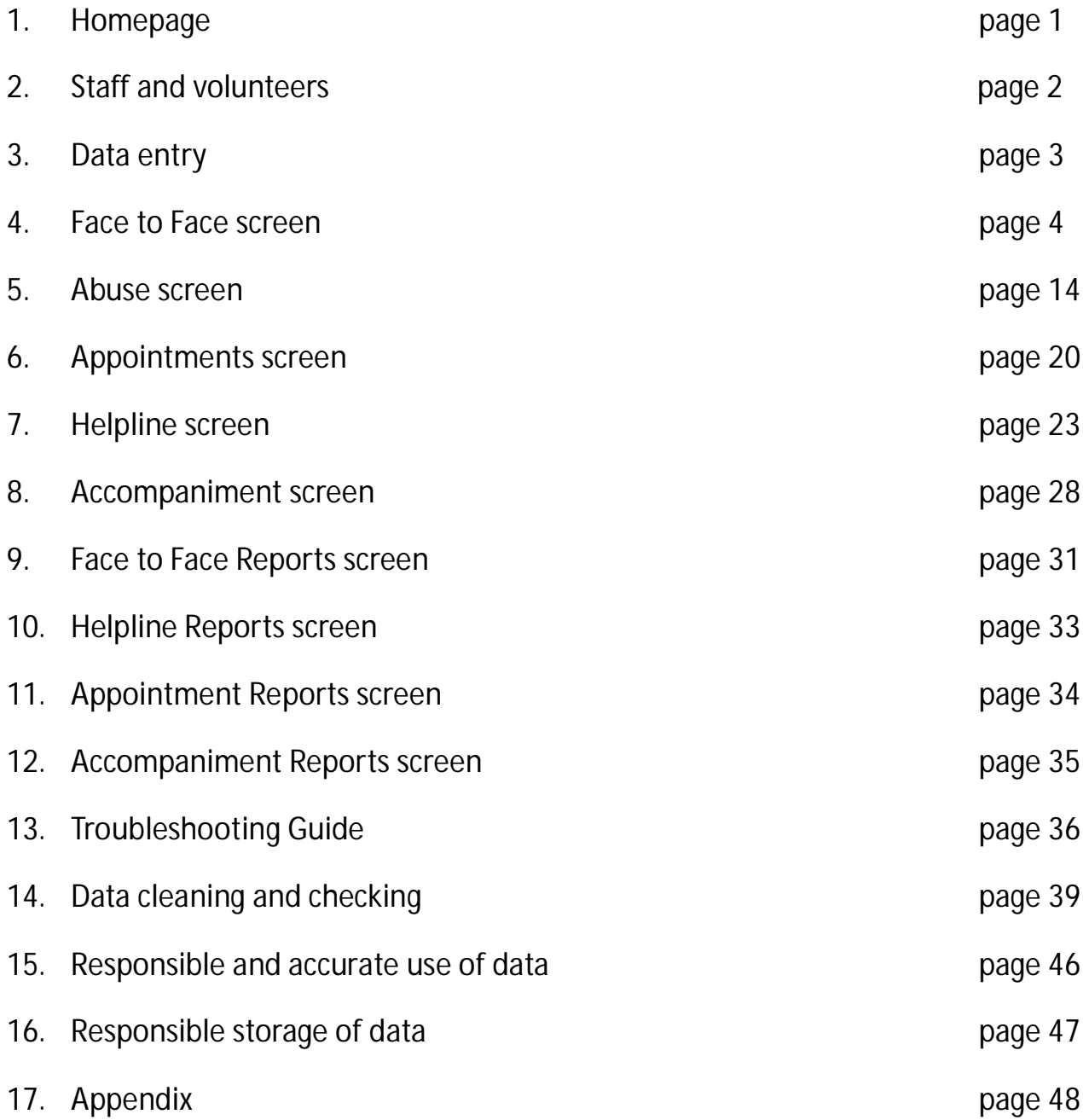

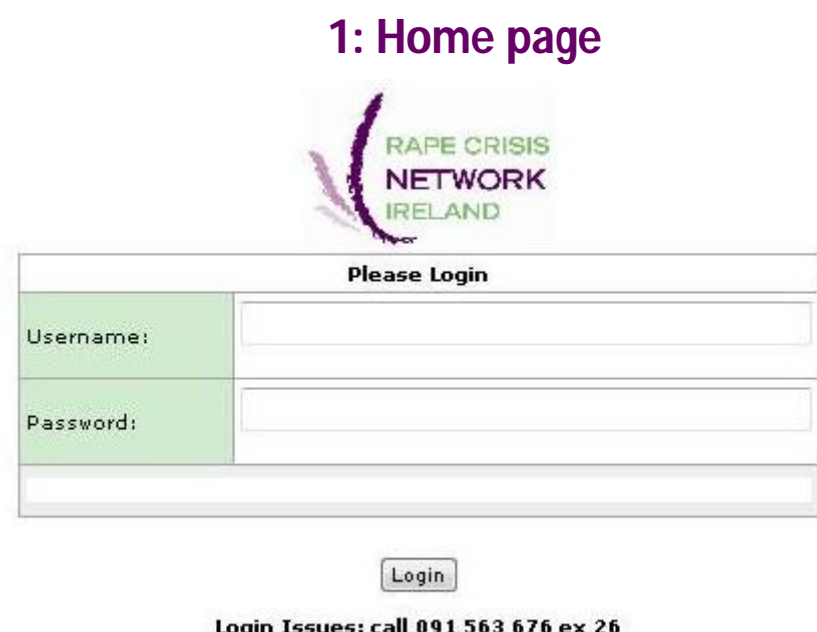

- Use Internet Explorer as your web browser. Ensure your settings allow pop ups.
- Go to either of the links below. You should save these in your Bookmarks/Favorites: https://system.rcni.ie/webapp/frmLogin.aspx https://193.178.2.223/webapp/frmLogin.aspx
- Log into the RCNI National Statistics Database with your username and password. If you don't have a username or password or if you have forgotten your username or password contact RCNI office.
- To enter information you first need to choose if contact has been made *Face to Face*, through the *Helpline*, or through RCC *Accompaniment*.
- To enter information on a new client click *New Client*. **You are responsible for keeping track of which client number belongs to which client. The only way to view or change any individual client record is by entering the client number. The database DOES NOT keep track of any client names.**
- To edit or view information on an existing *Face to Face* client, *Helpline* contact or *Accompaniment* enter the appropriate *Client ID* number into the box provided and click *Search Client ID*.
- Ensure that you *Save* any information before navigating away from the page you have entered information on.
- You can delete any record by pressing the *Delete* button at the bottom right of the appropriate page.
- Any of the question marks to the right hand side of the categories can be clicked for further information.
- In order to print a report you need Microsoft Excel on your computer.
- Anyone using the face to face, helpline, or accompaniment services is identified as a *client* for the purposes of this document.

### **2: Staff and volunteers**

### **Data Collection Officer**

- Your RCC/organisation must appoint a Data Collection Officer and a Backup Data Collection Officer for those times the Data Collection Officer is not available.
	- This post is responsible for:
		- Attending RCNI database training.
		- Ongoing communication with RCNI regarding the database, including any difficulties.
		- Ensuring that Face-to-Face, Appointment, Helpline and Accompaniment data is entered into the database. Either the Data Collection Officer will do the data entry her/himself or the Data Collection Officer will ensure that others in your RCC/organisation are entering all data.
		- Ensuring that the data is regularly checked and cleaned.
		- Ensuring that any mobile devices used to store database records are encrypted. Please see page 47 for more information

### **Database access**

### **Database Administrator access**

This allows full access to all of your RCC/organisations database records. This access allows the user to create new client records and look at all client records for your RCC/organisation, edit/delete all client records for your RCC/organisation, and generate reports for all records entered by your RCC/organisation. The Data Collection Officer and Backup Data Collection Officer MUST have this type of access.

#### **Individual Database access**

This allows users to create new client records and access only the records of clients that have been assigned to them. Users can only view, edit or delete records they have entered, but cannot view, edit or delete any records that have been assigned to other RCC/organisation personnel.

### **3: Data entry**

Survivors and supporters use sexual violence services because they need the services, not to provide a source of data. That means that data is collected from clients in the course of providing crisis intervention, support, advocacy and counselling. Therefore, all of the requested information is not available for every client.

- All known data from clients should be entered as soon as possible.
- Refer to the **Boxes within the RCNI database**, the RCNI NSP Database User Guide or the RCNI NSP Database Detailed Guide for definitions. If you have any unanswered questions about definitions contact RCNI Office.
- When entering data in the notes sections:
	- Be as brief as possible
	- Ensure no identification details are entered for the client or any other person
	- Ensure no details or reference to the client's personal or legal affairs or mental or physical health are entered - this includes both present and future circumstances.
	- Ensure there is no reference to any other document or potential information source, such as counselling notes, and/or another person's name will be referred to.

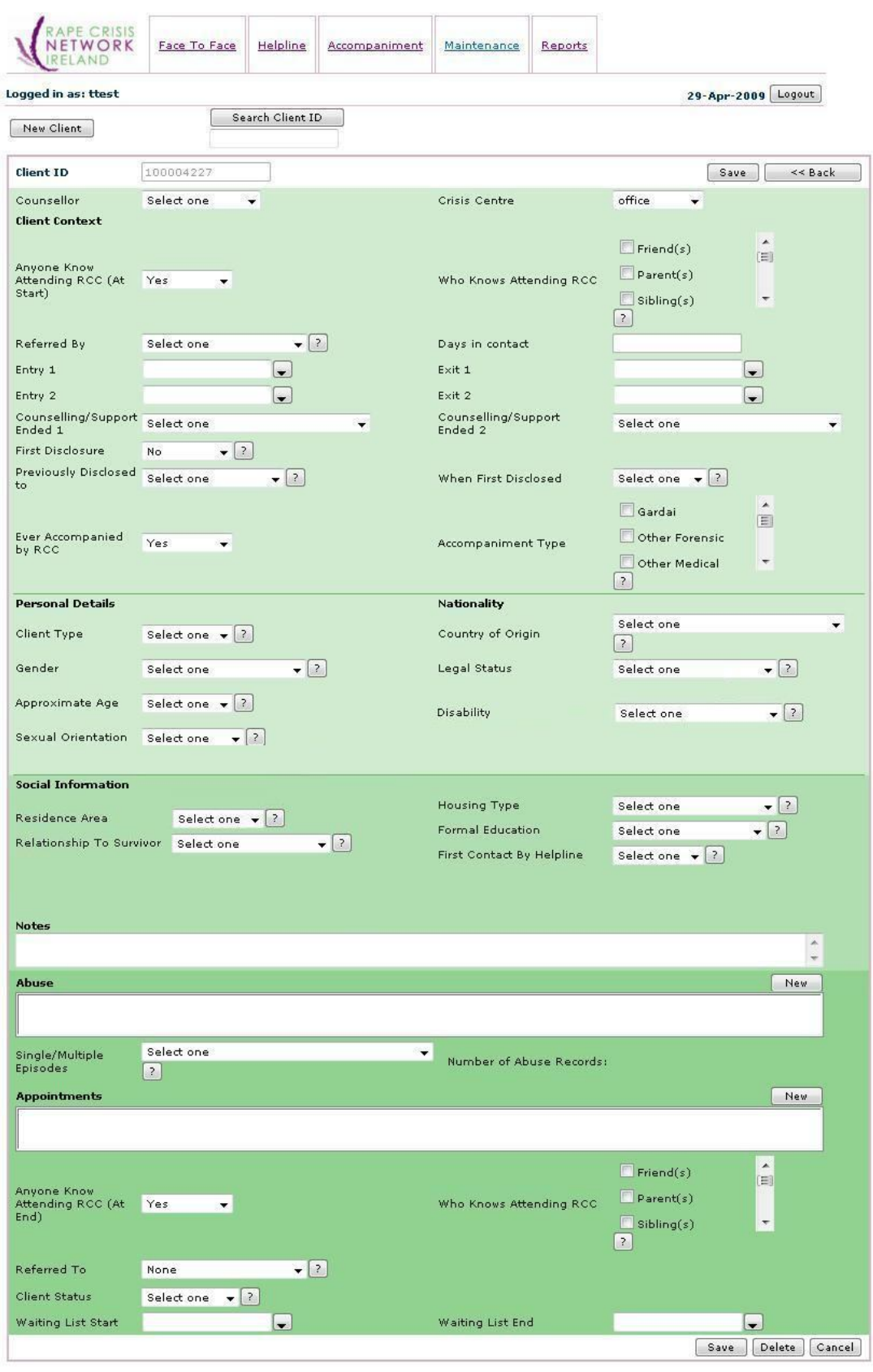

**4: Face to Face Screen**

www.rcni.ie

**The Face to Face page is used to track EACH of your RCCs/organisations clients. A Face to Face client is a survivor/supporter who is attending your RCC/organisation for a counselling/support session. It IS NOT an accompaniment. Accompaniments are recorded on the Accompaniment screen. Each client should have at least one Face to Face Client ID. A client will only have two client IDs if they used services as a survivor and a supporter, or if they have more than 2 Entry and Exit dates.** 

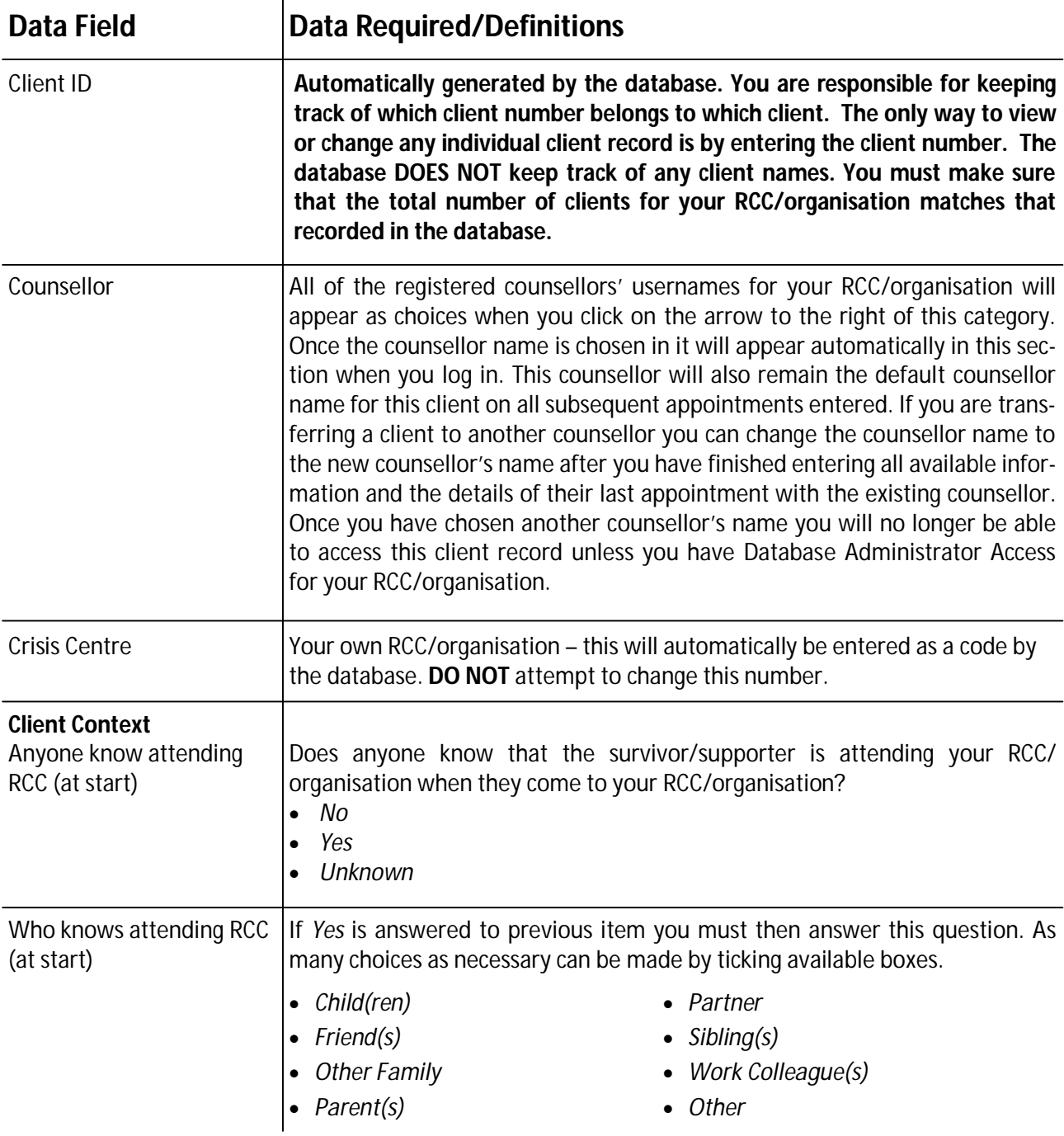

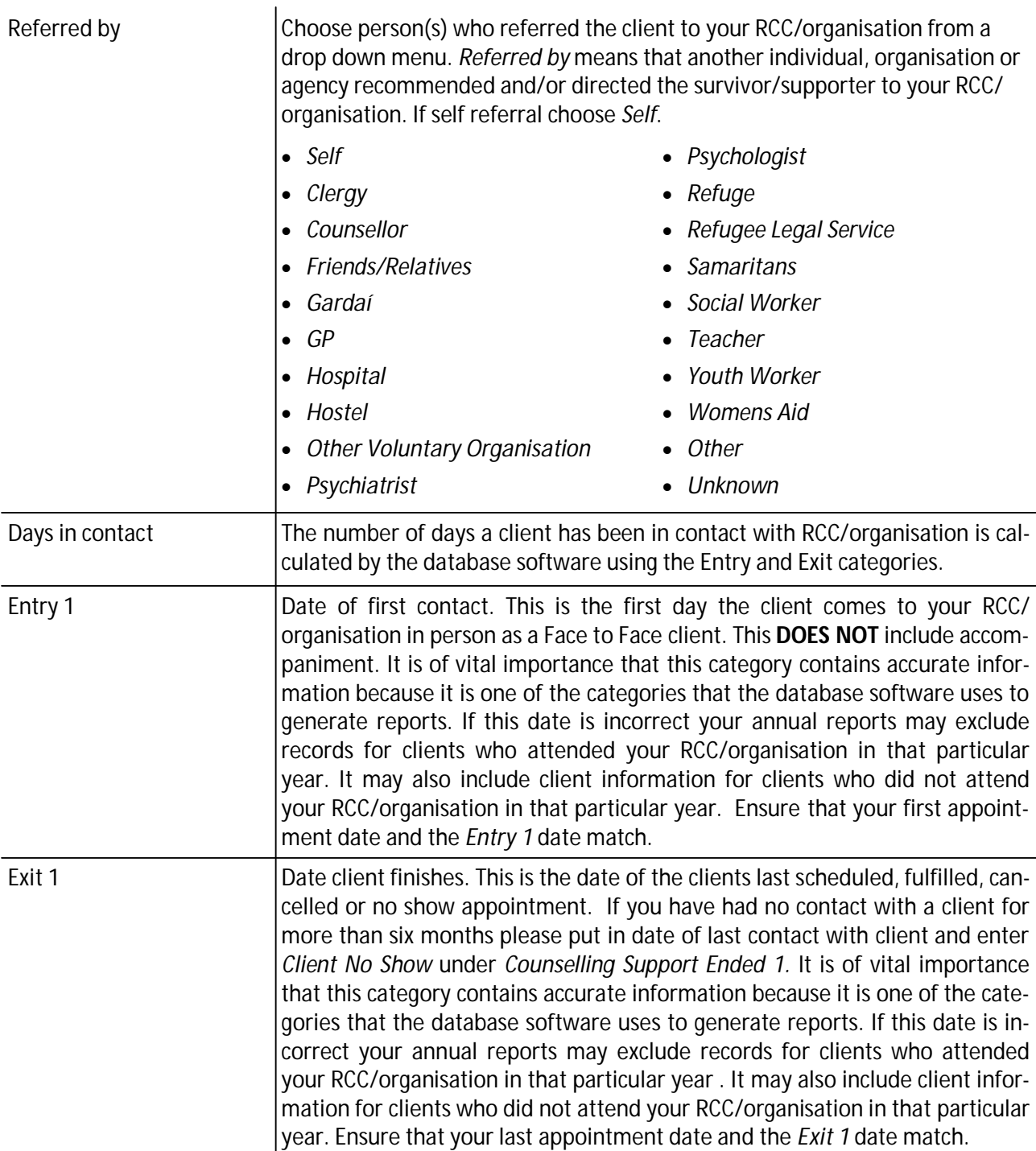

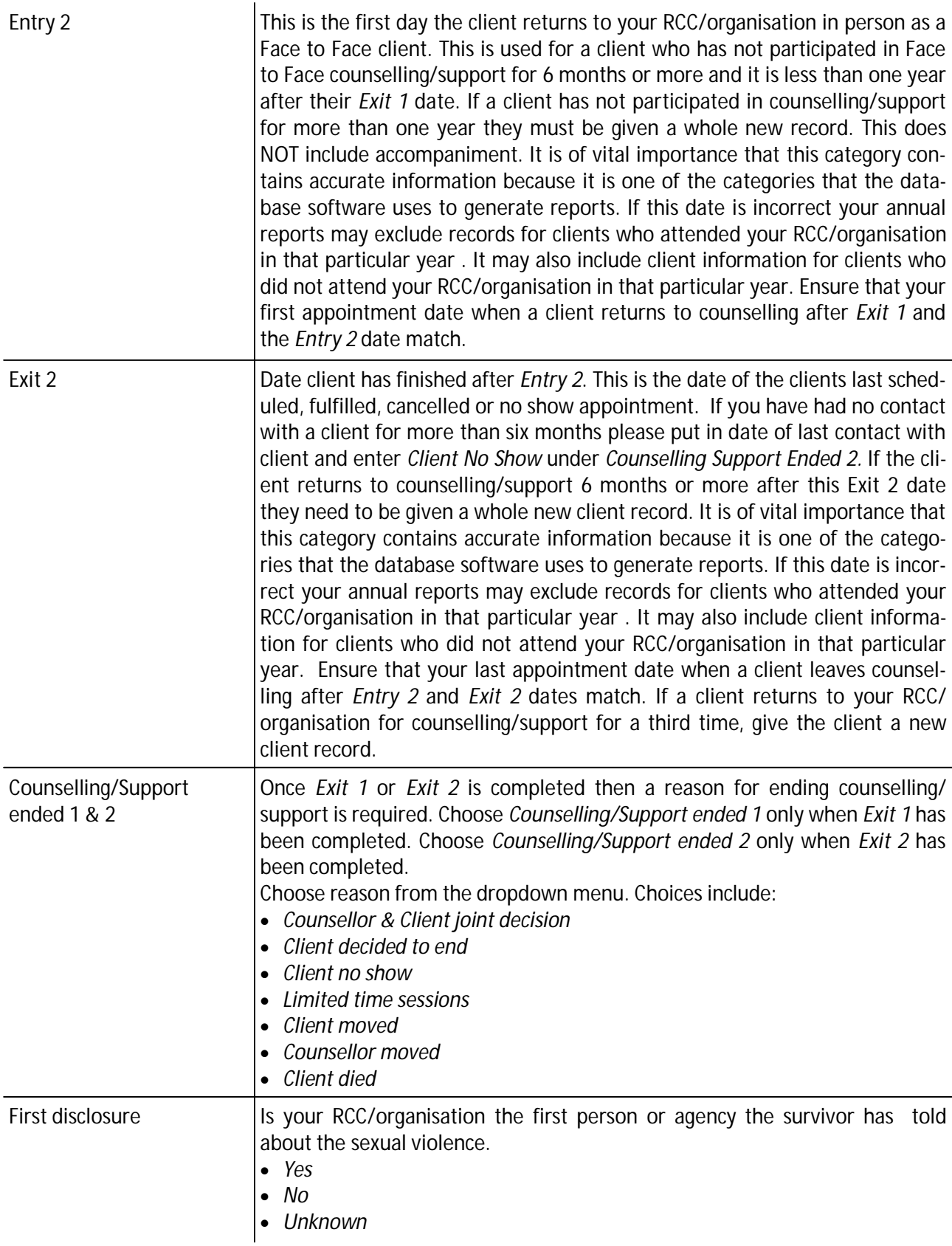

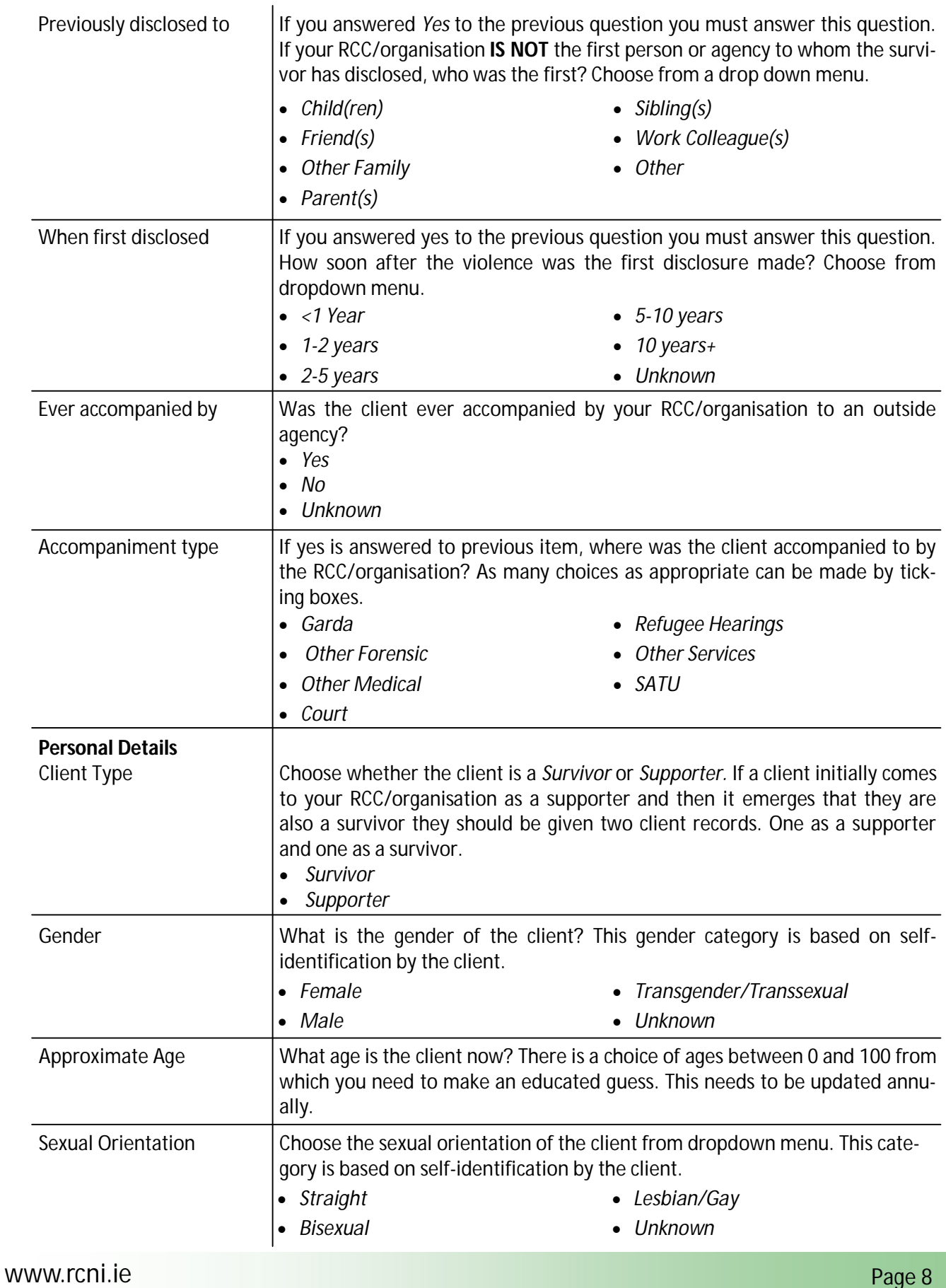

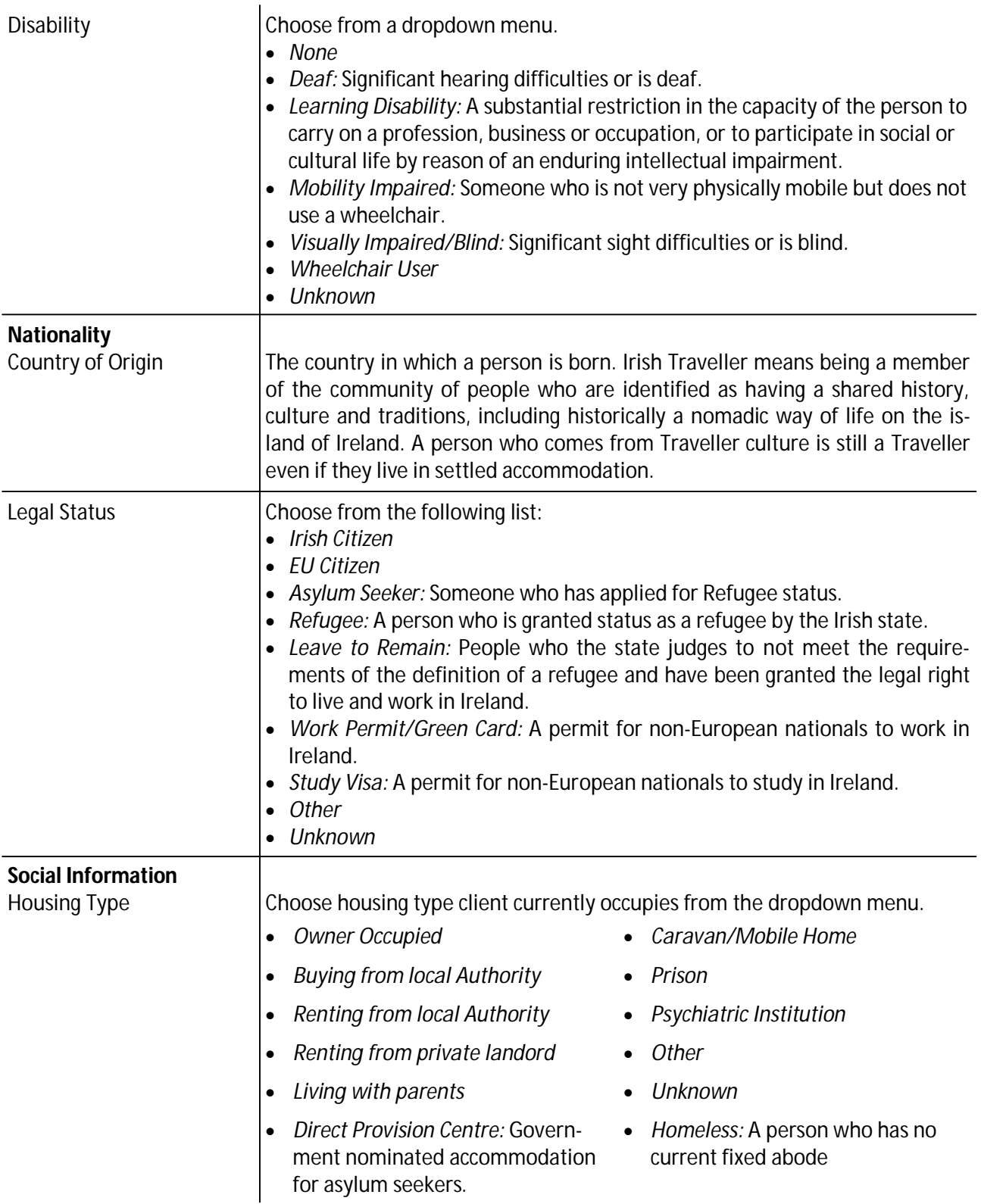

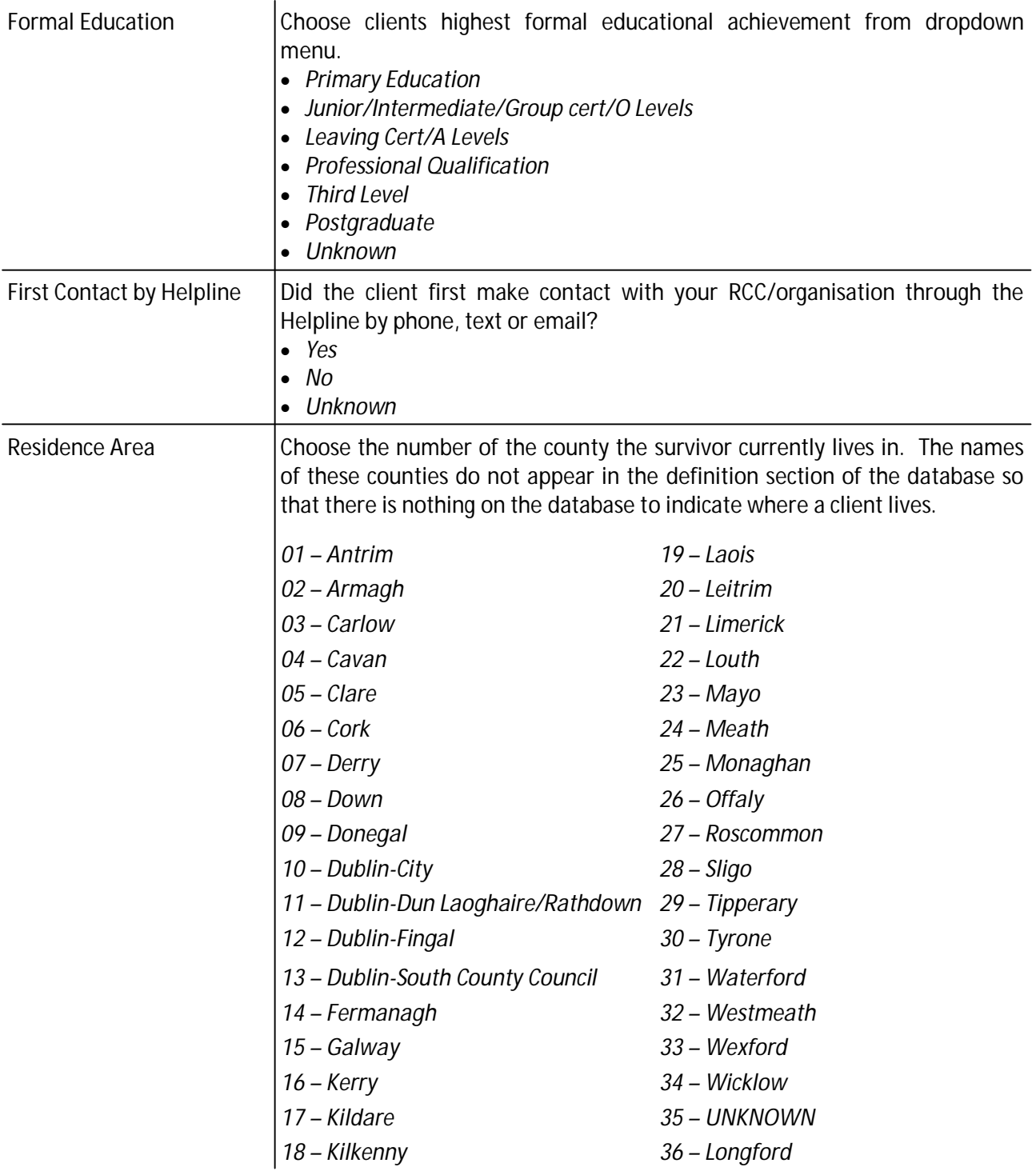

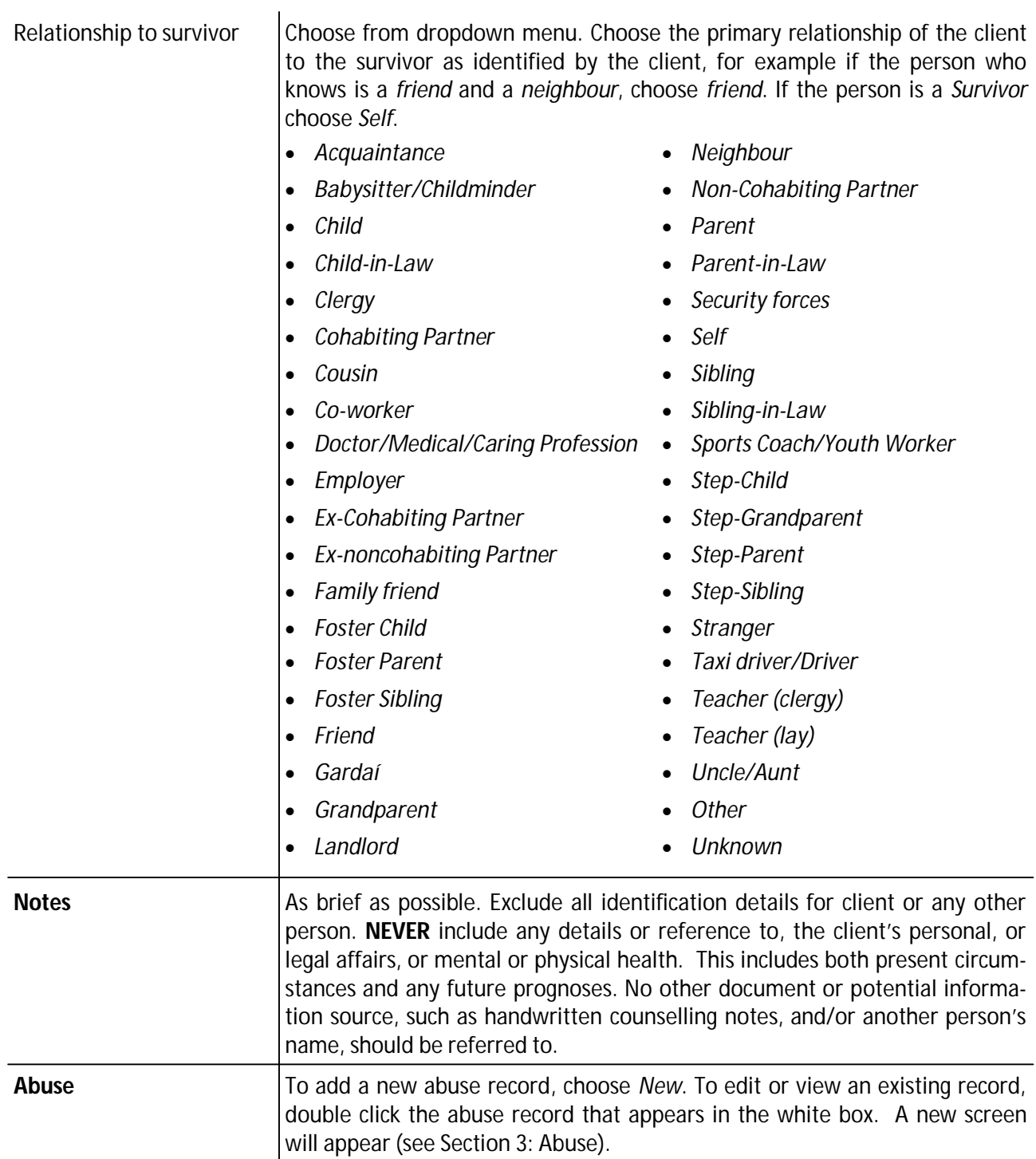

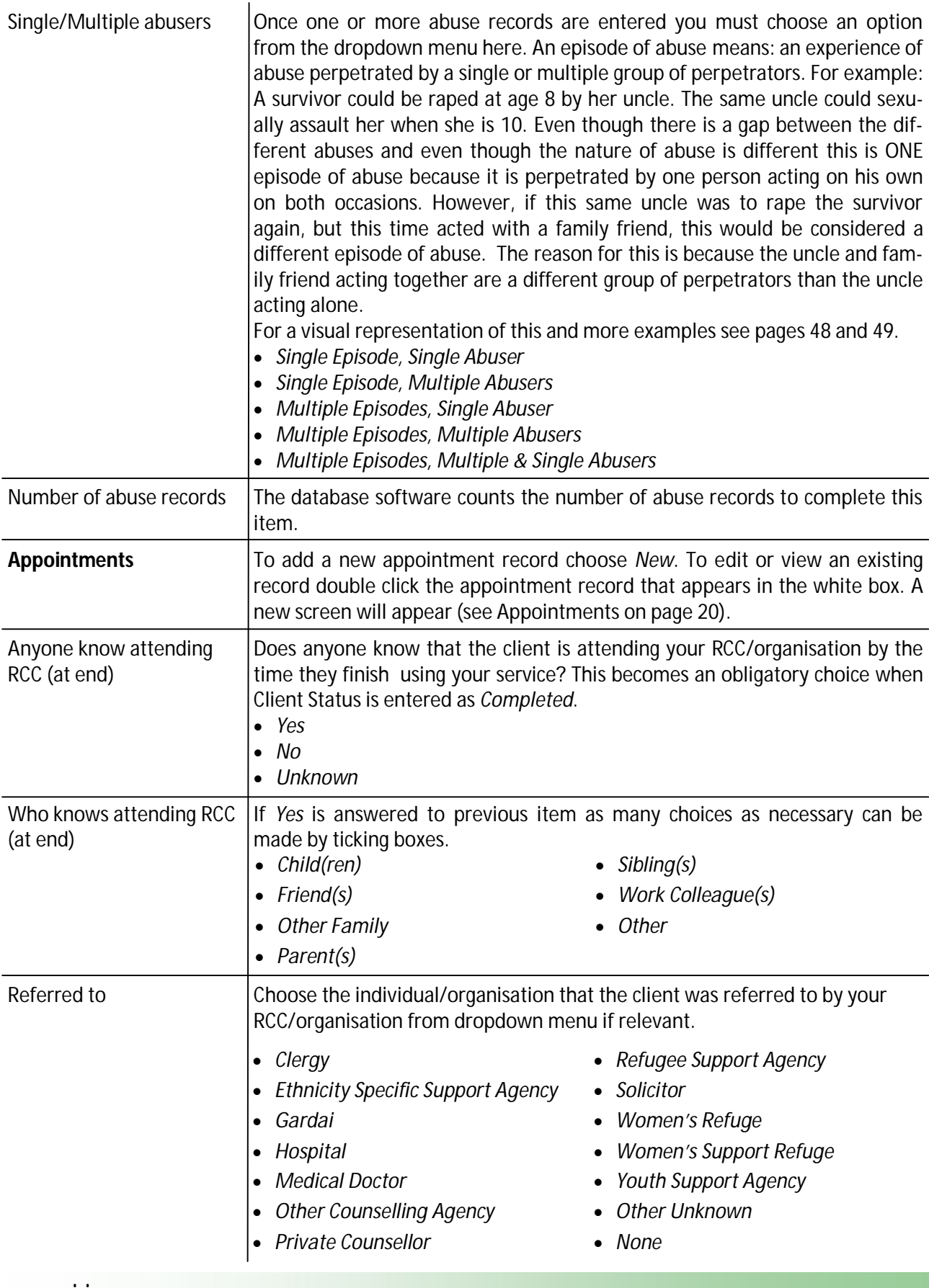

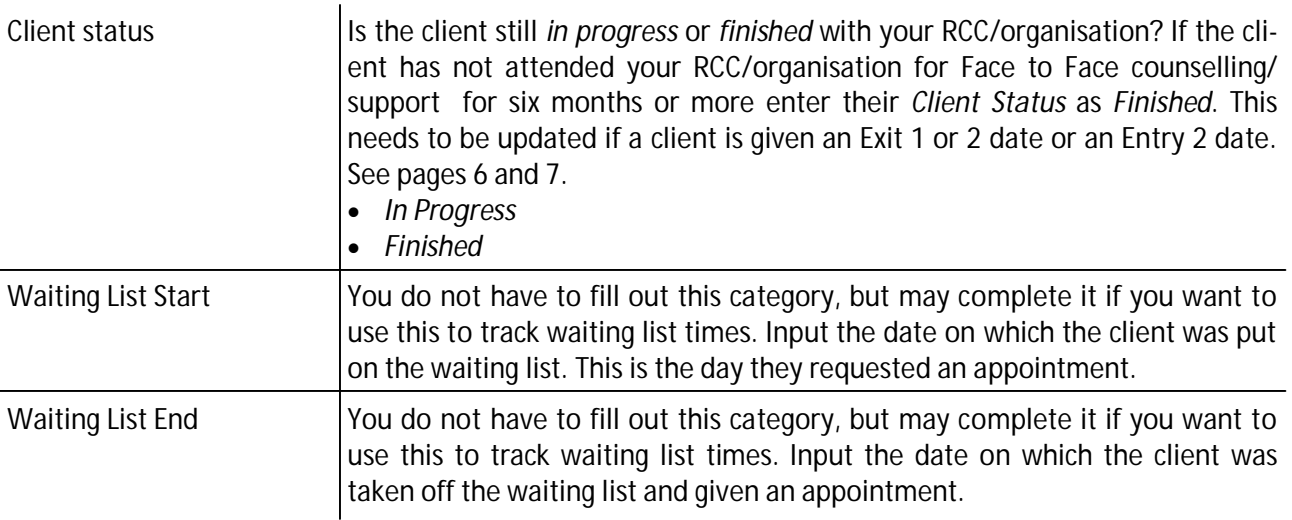

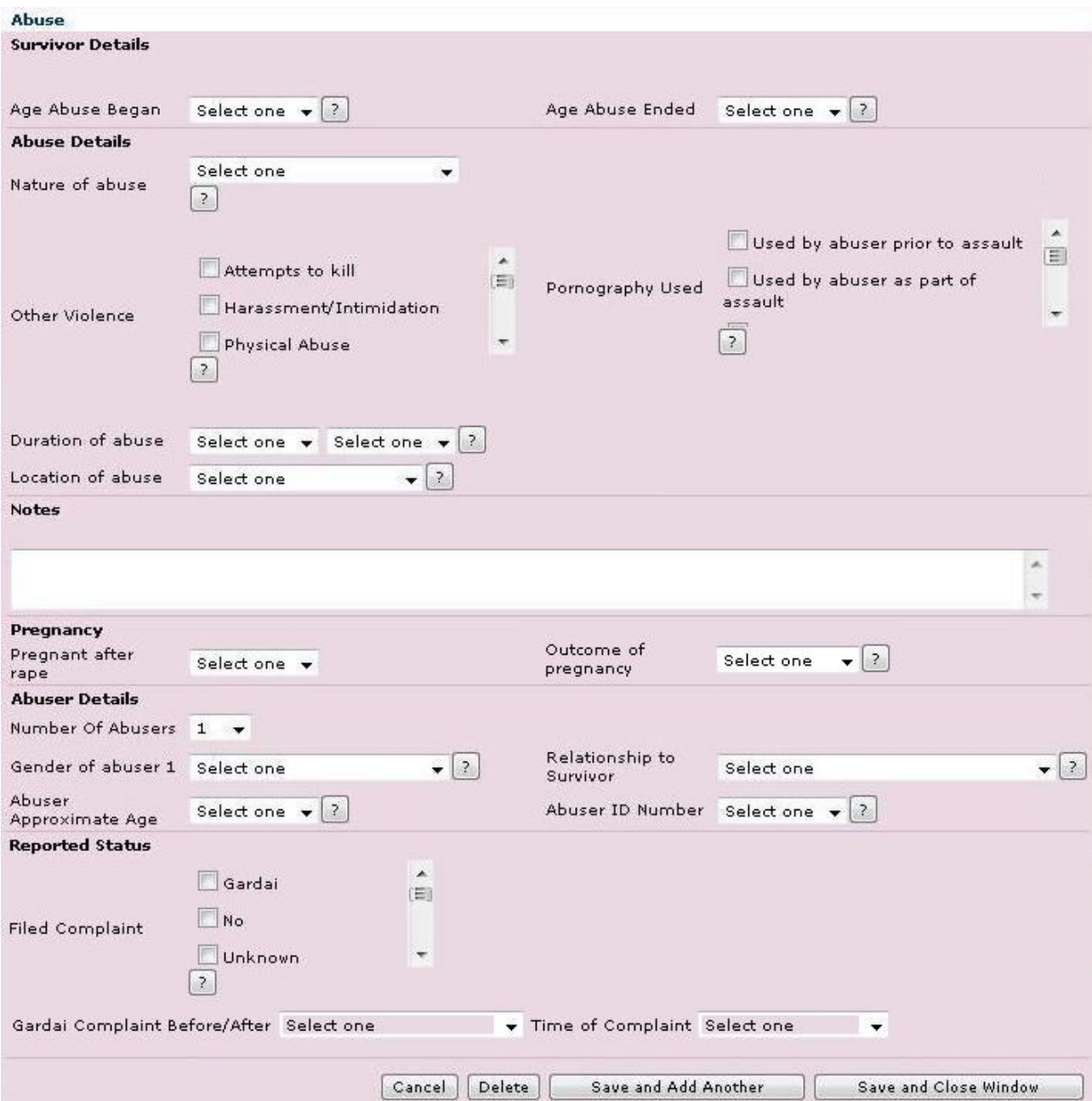

### **5: Abuse Screen**

**The Abuse page is used to track each episode of abuse a particular survivor experienced. An episode of abuse is an experience of abuse perpetrated by a single or multiple group of perpetrators . An experience of abuse may last hours, days, weeks, months or years.**

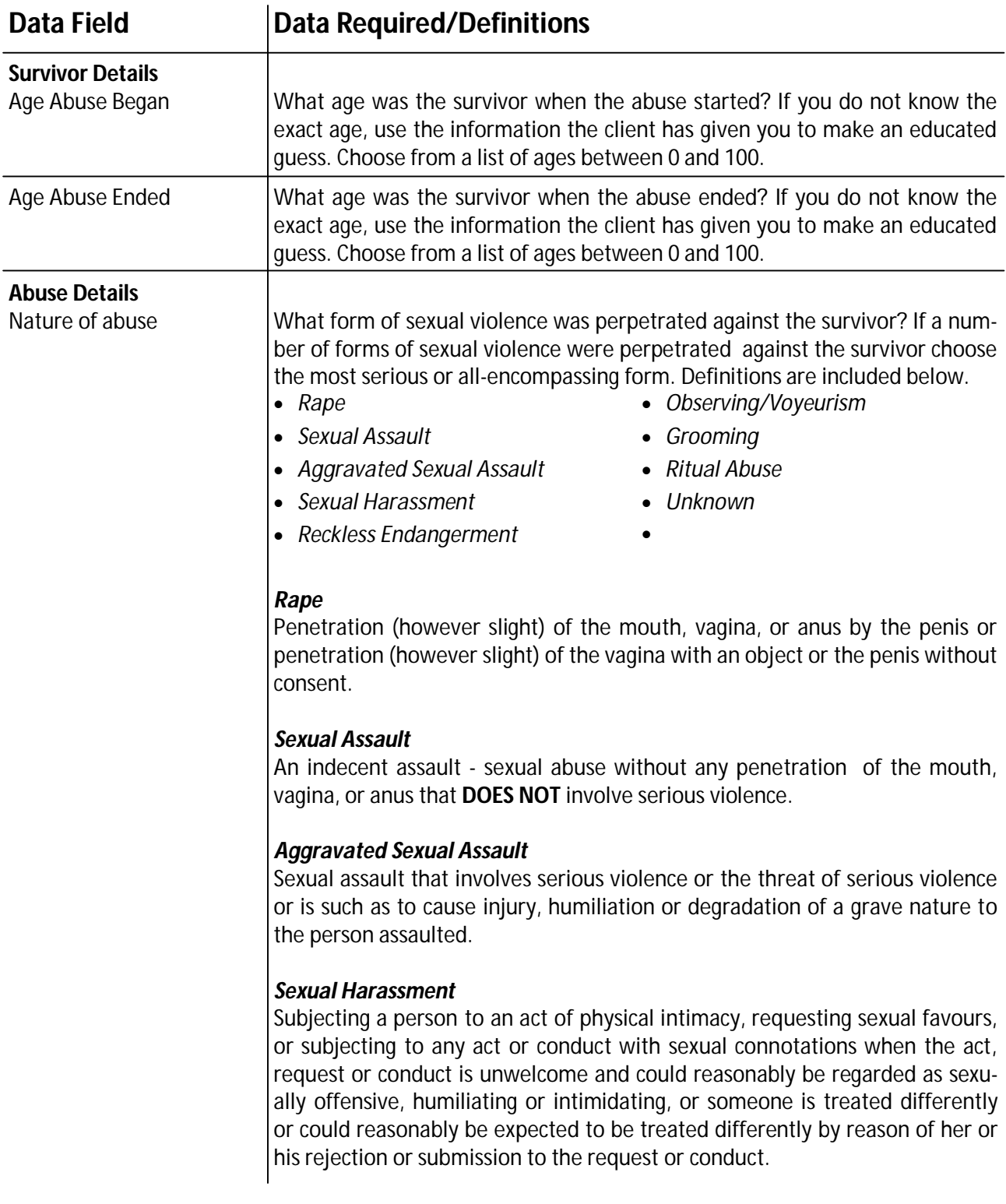

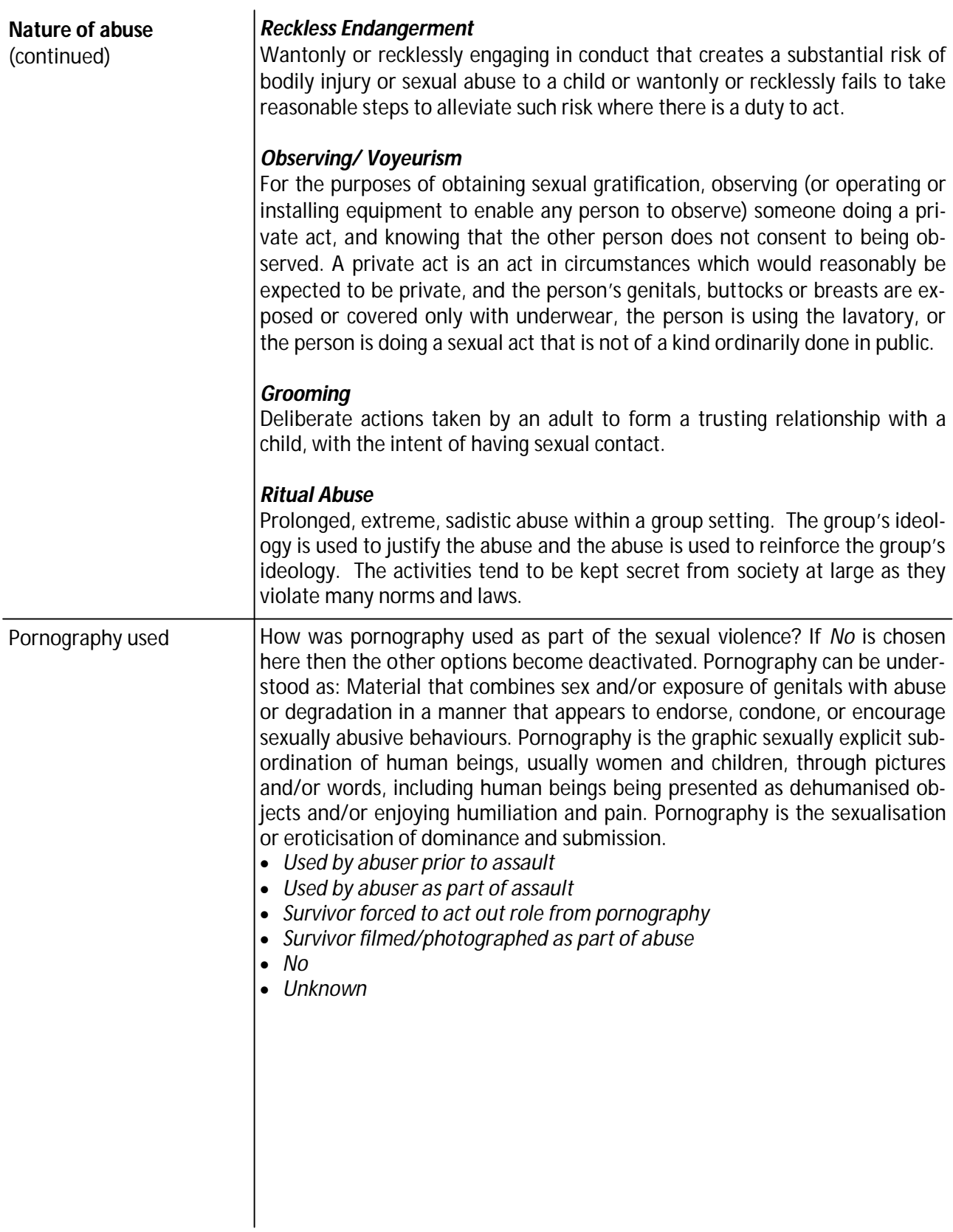

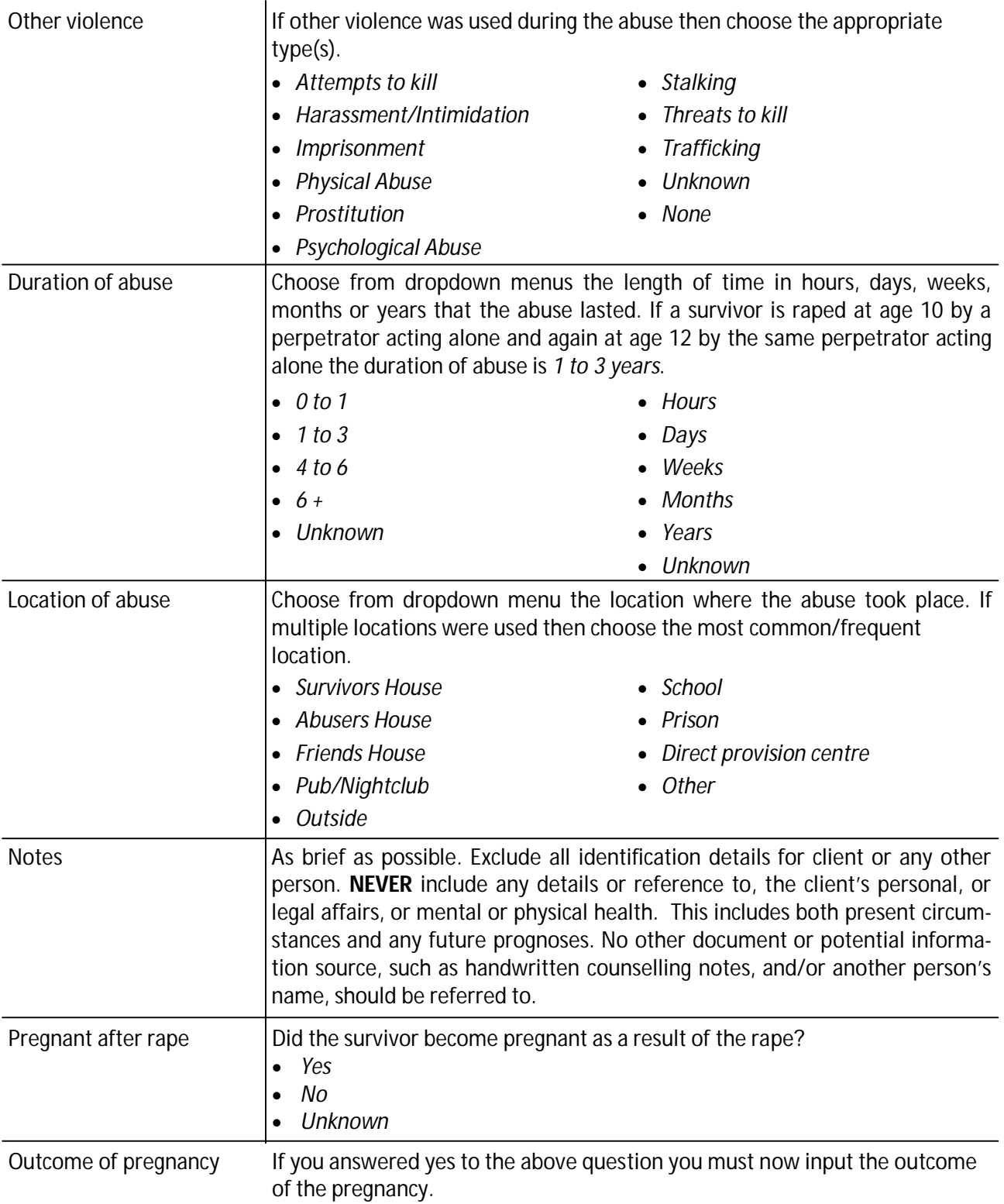

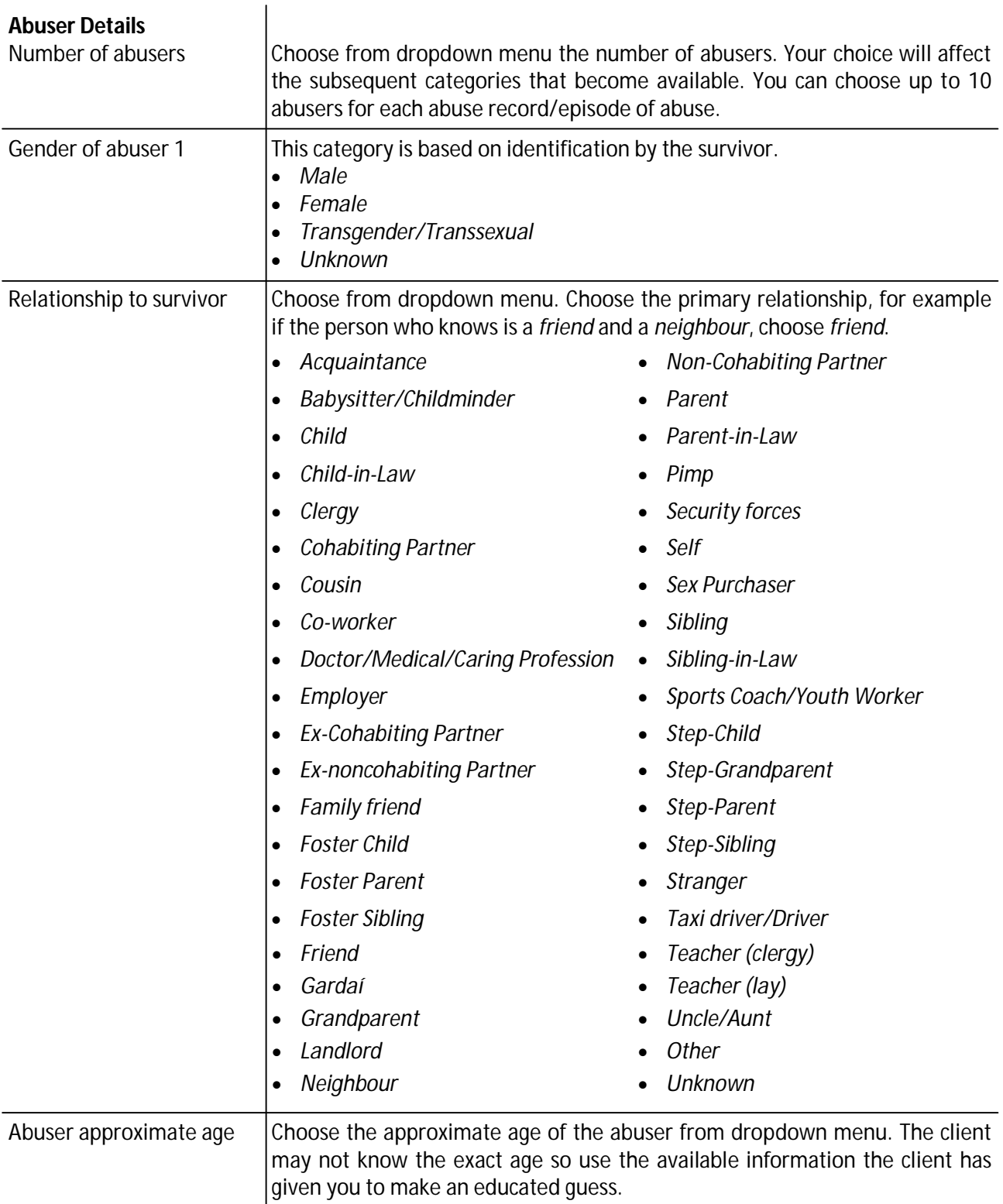

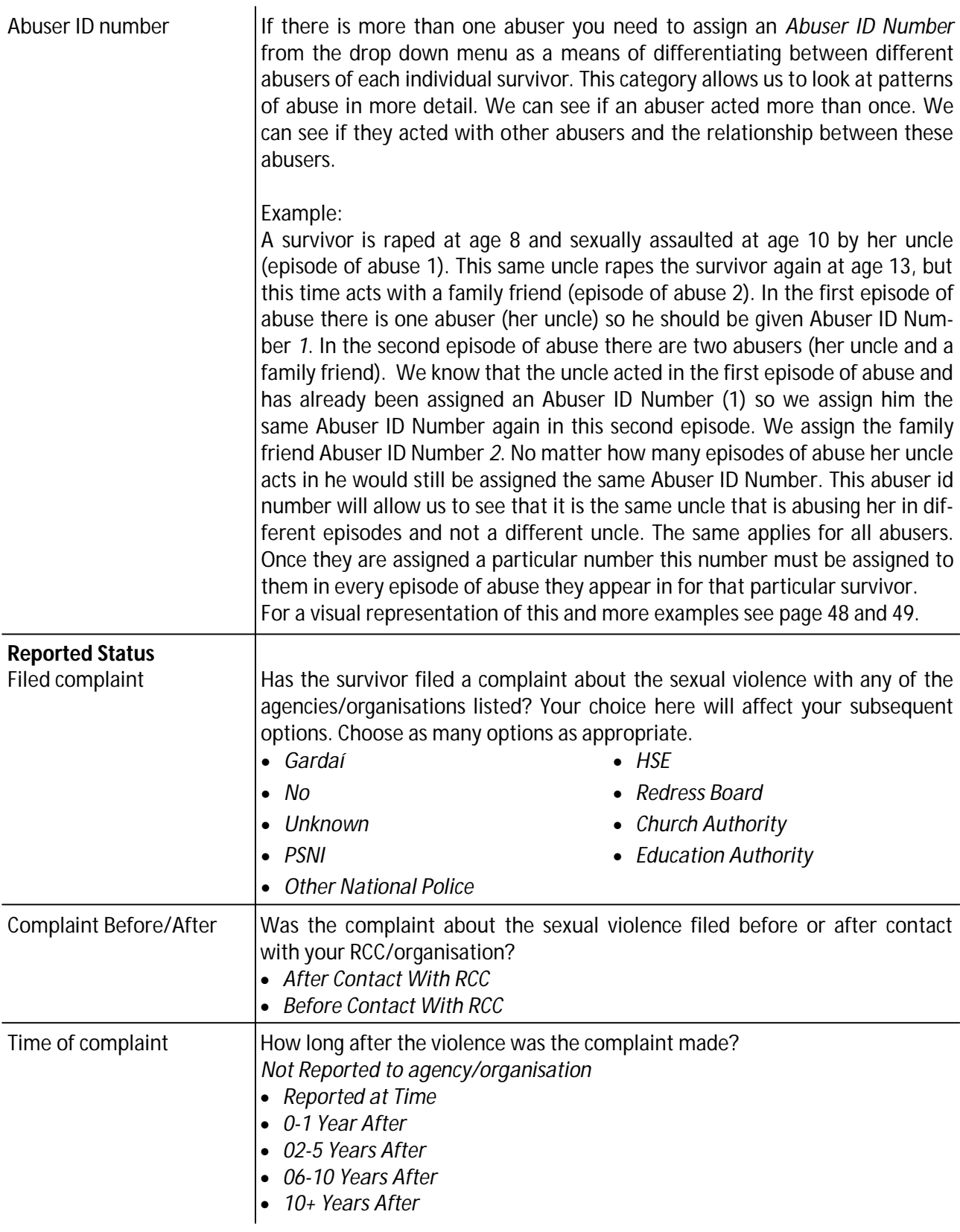

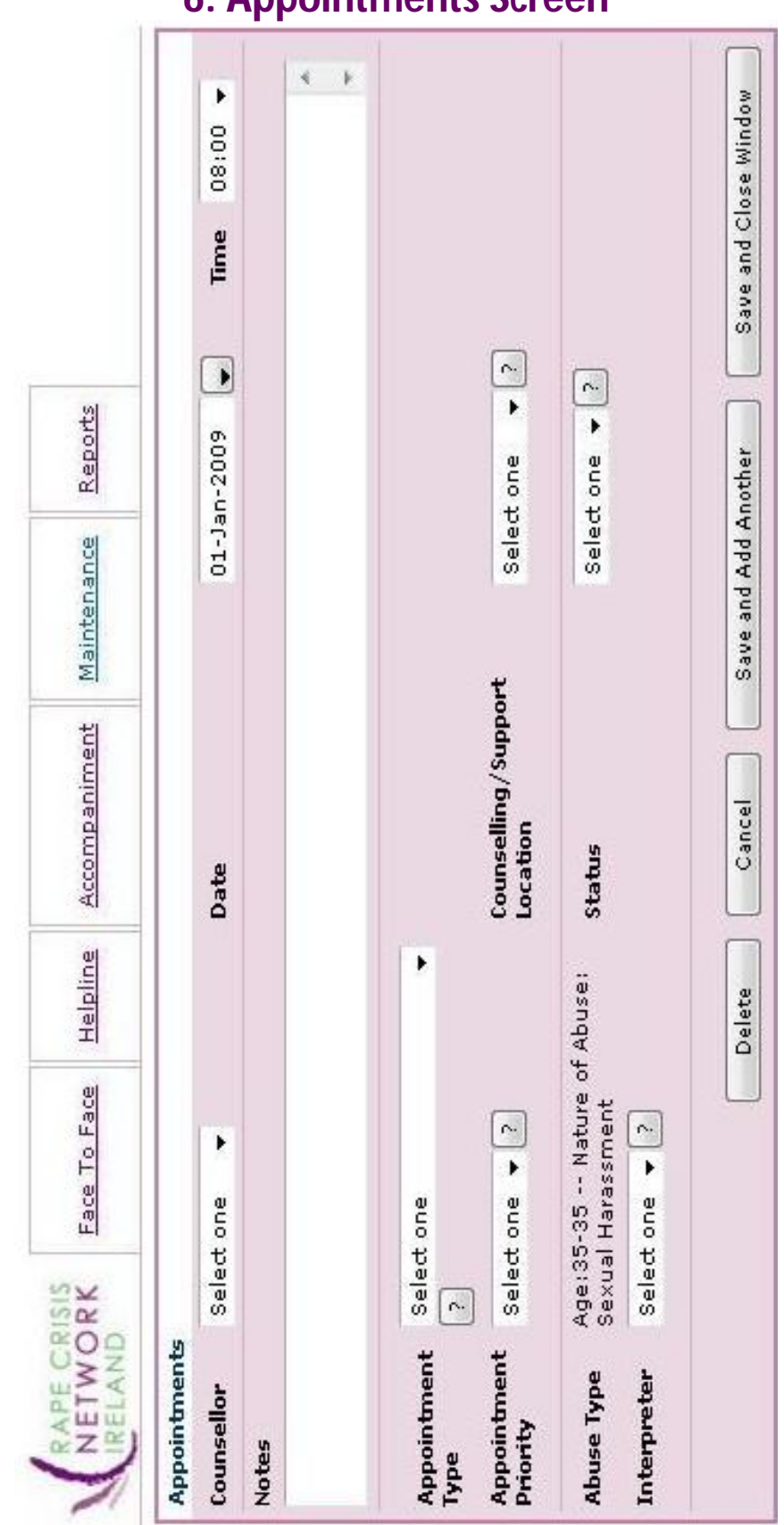

### **6: Appointments Screen**

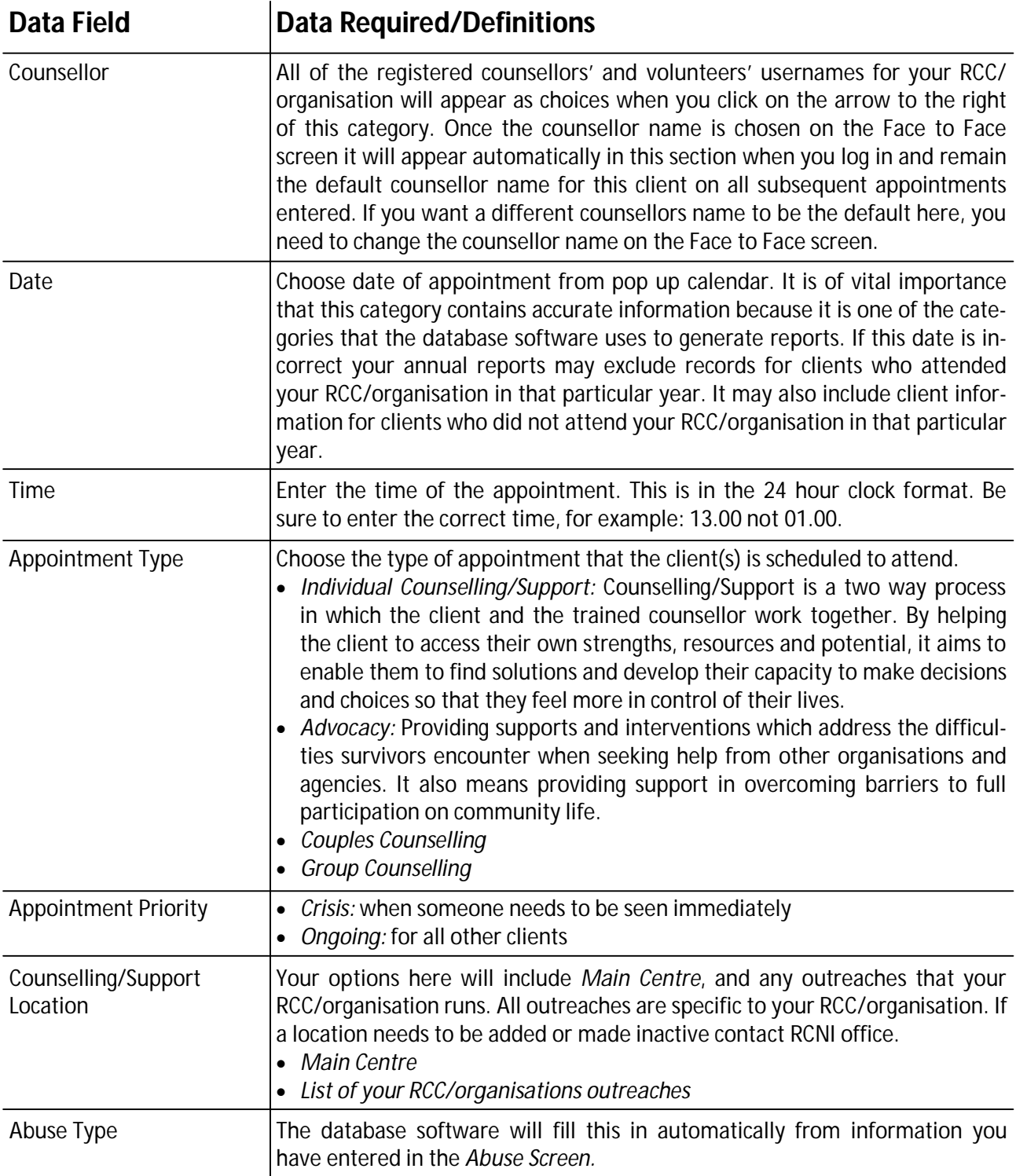

### **The Appointments page is used to record all of your clients appointments with your RCC/Organisation. Each client should have at least one fulfilled appointment.**

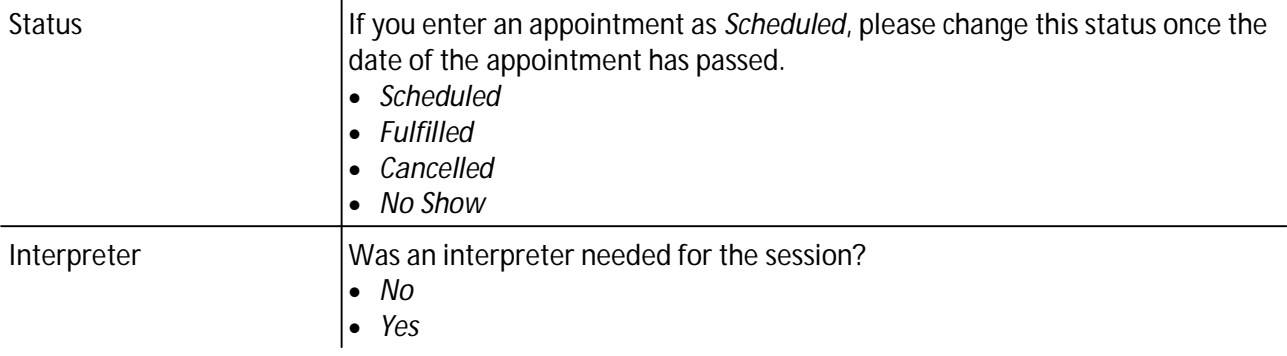

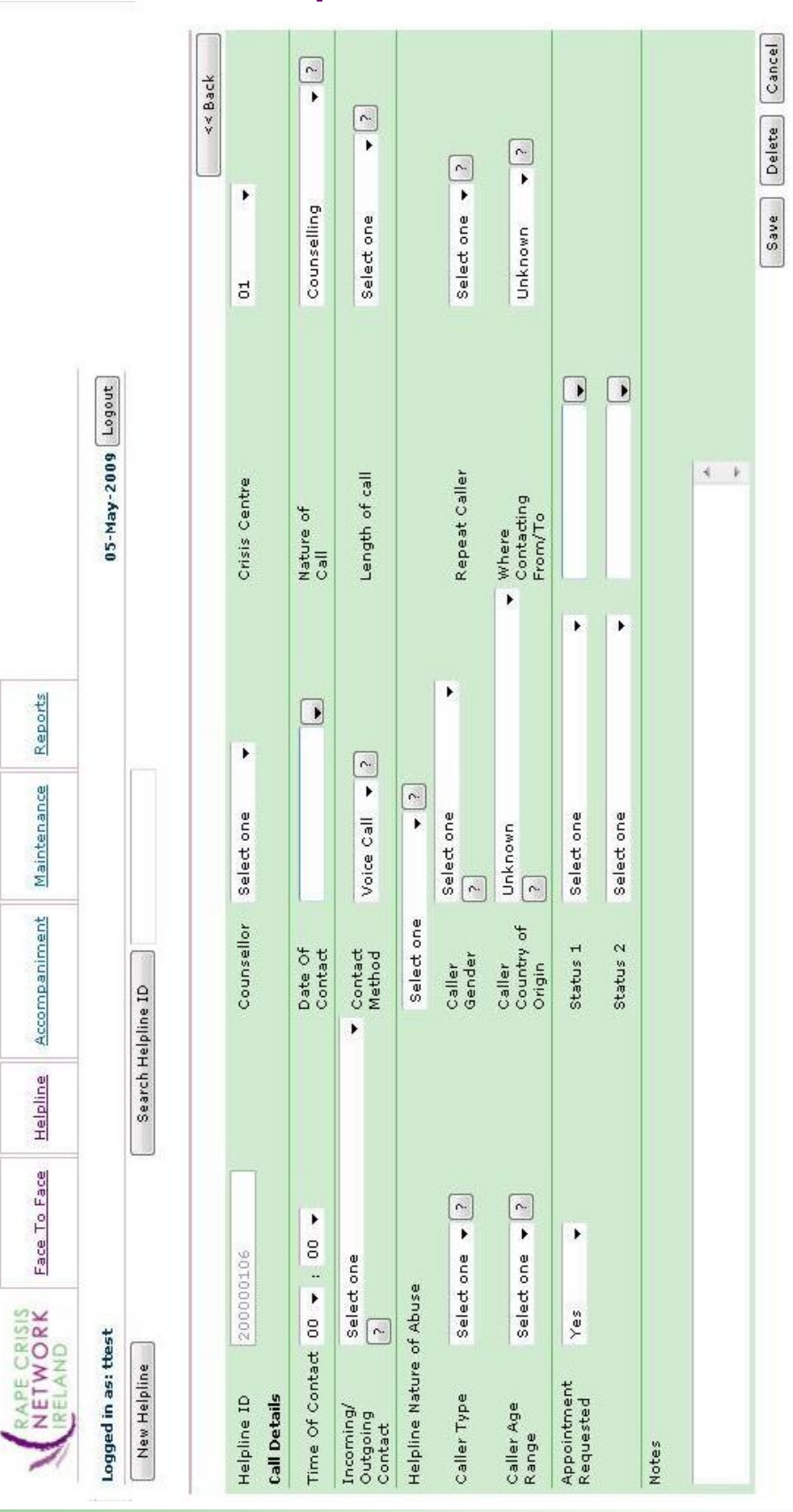

### **7: Helpline Screen**

www.rcni.ie

**The Helpline page is used to track EACH phone/text/email contact on any RCC phone/email by or on behalf of a survivor or supporter. DO NOT use this to track business calls.** 

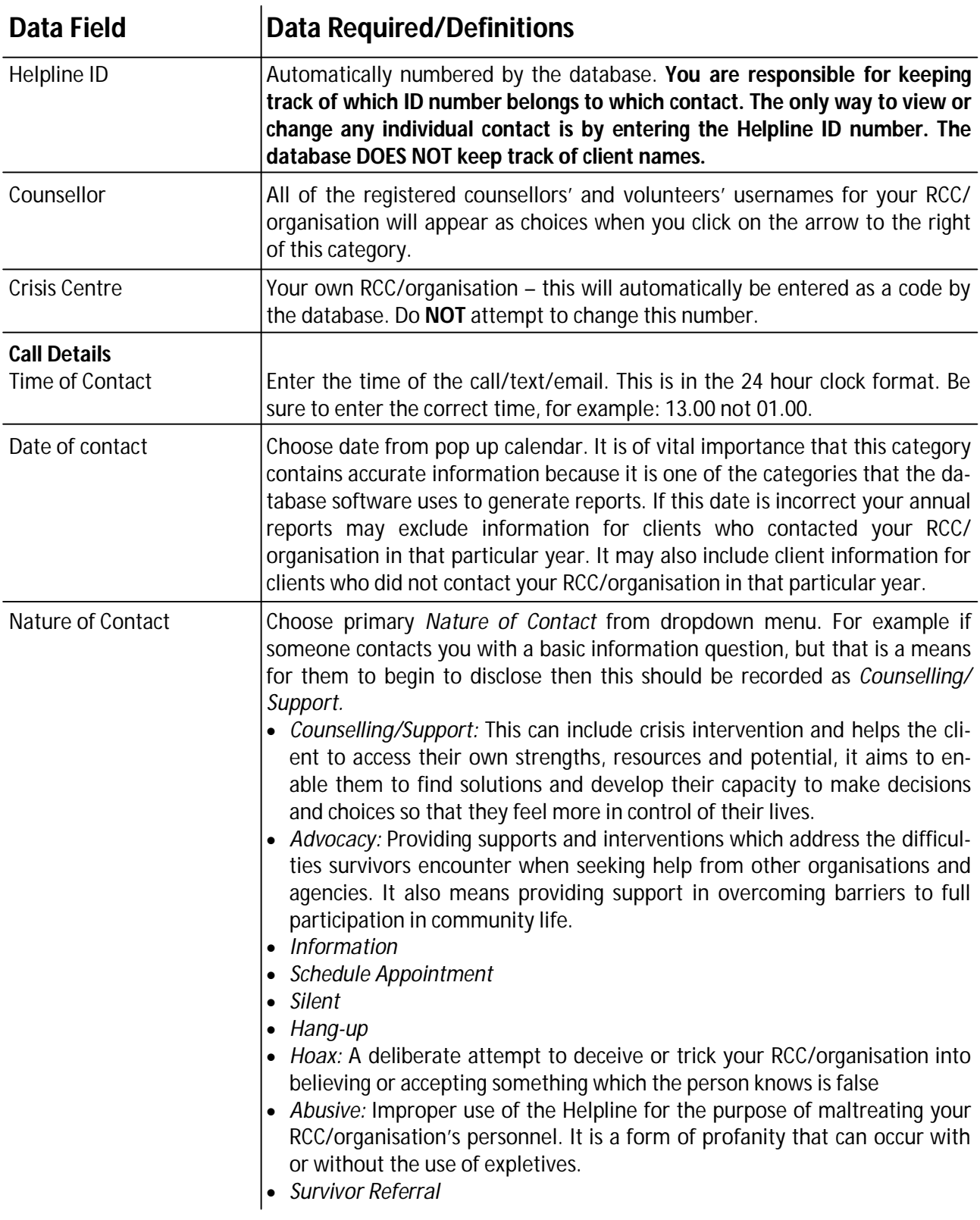

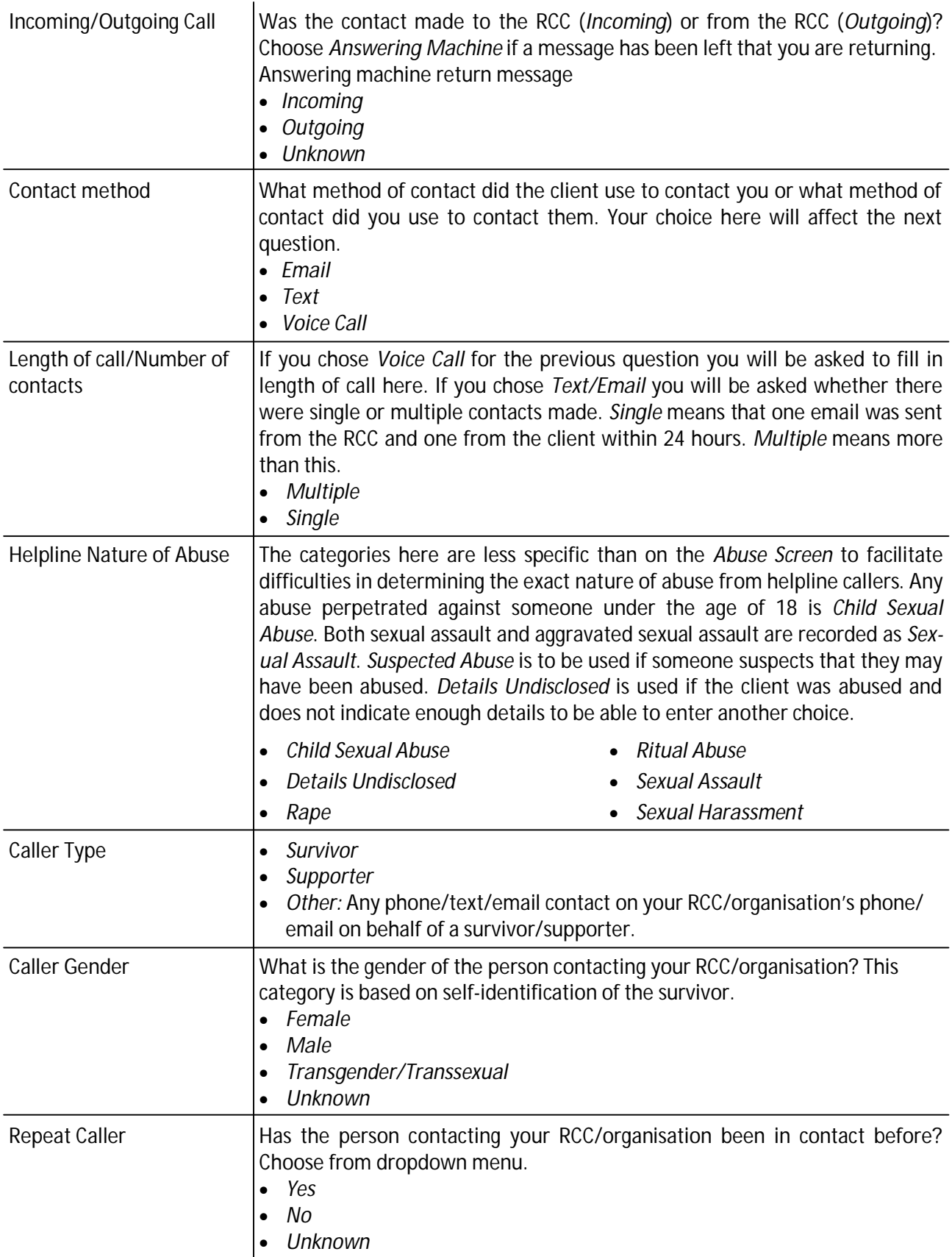

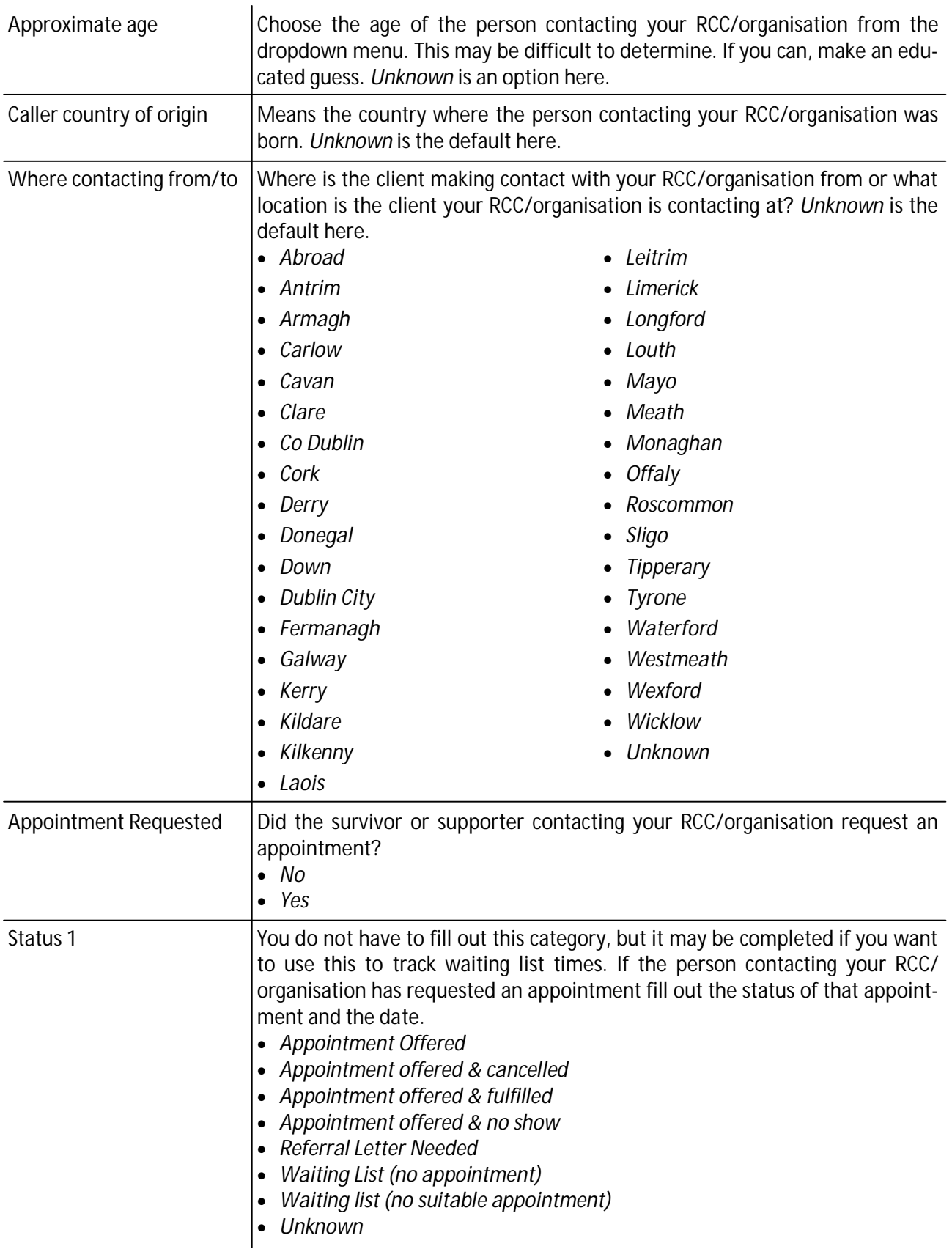

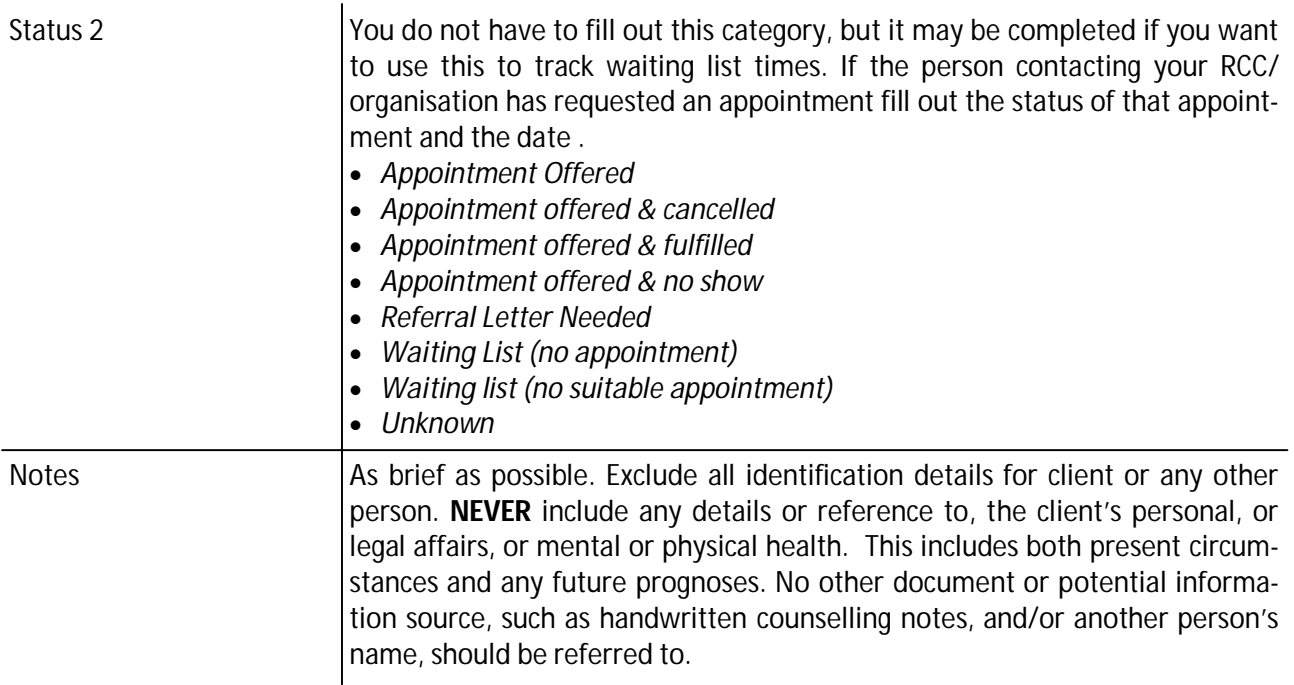

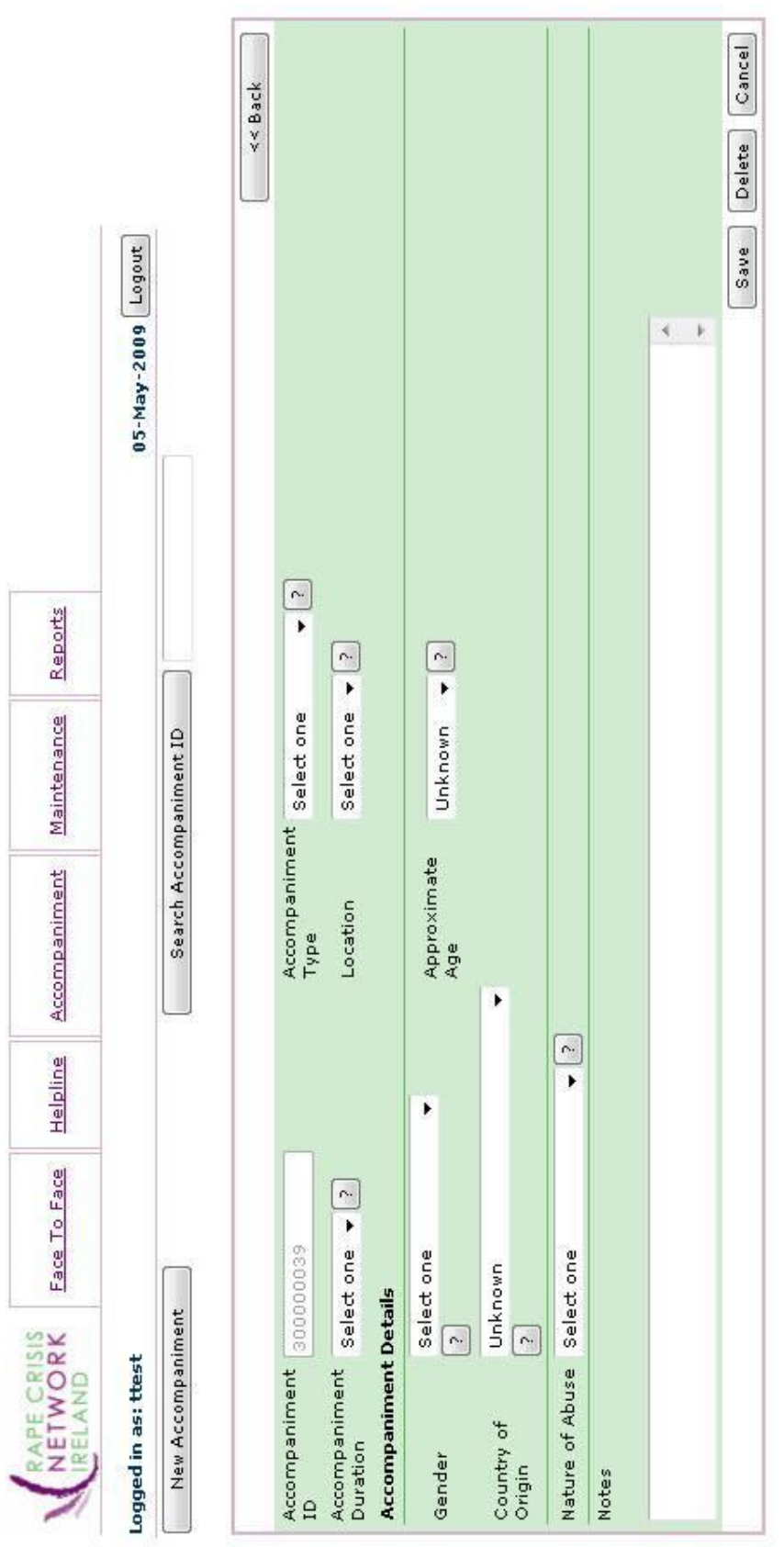

### **8: Accompaniment Screen**

**The Accompaniment page is used to track EACH accompaniment that your RCC/organisation carries out. This includes Gardaí calling to your RCC/organisation to meet a client** 

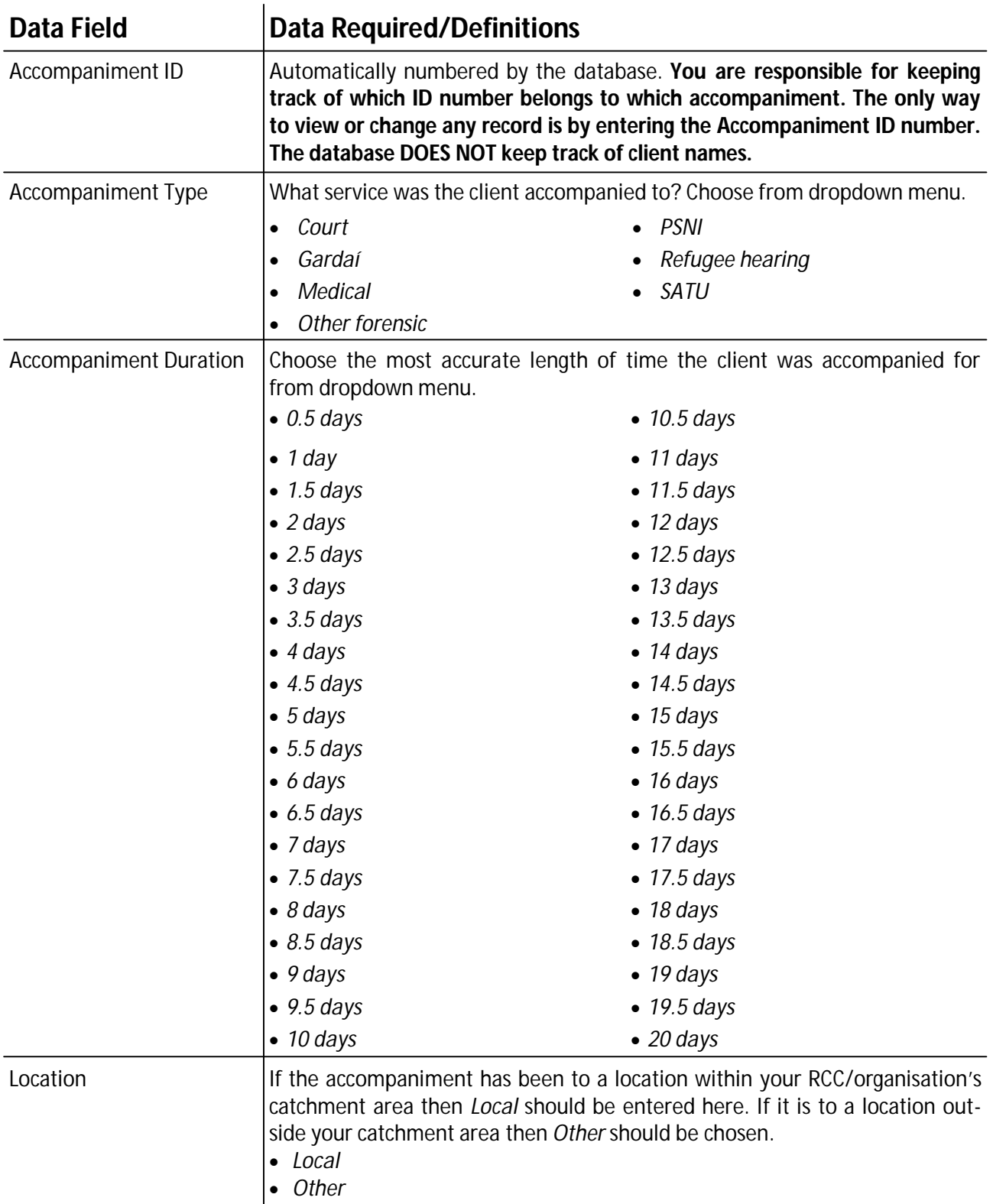

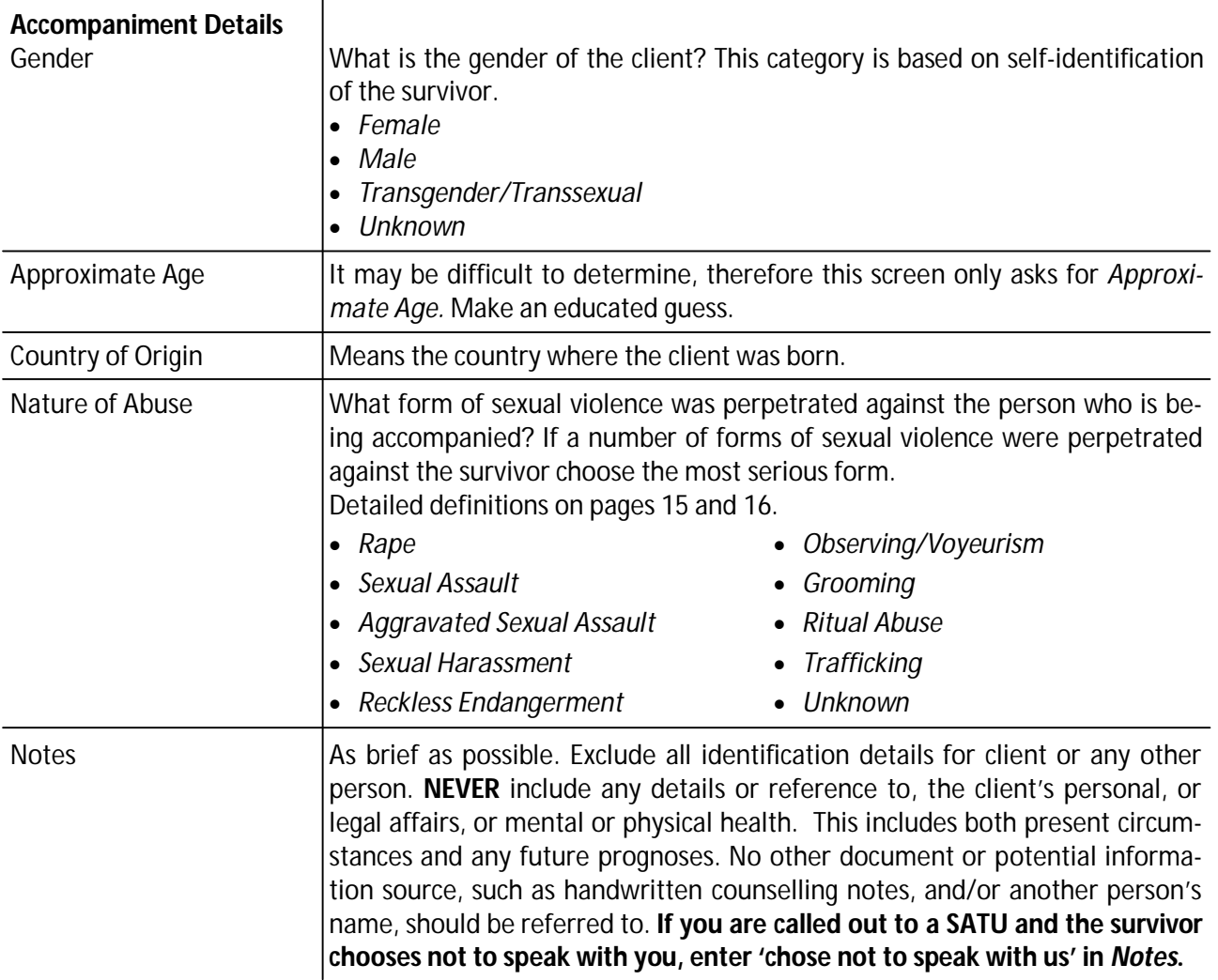

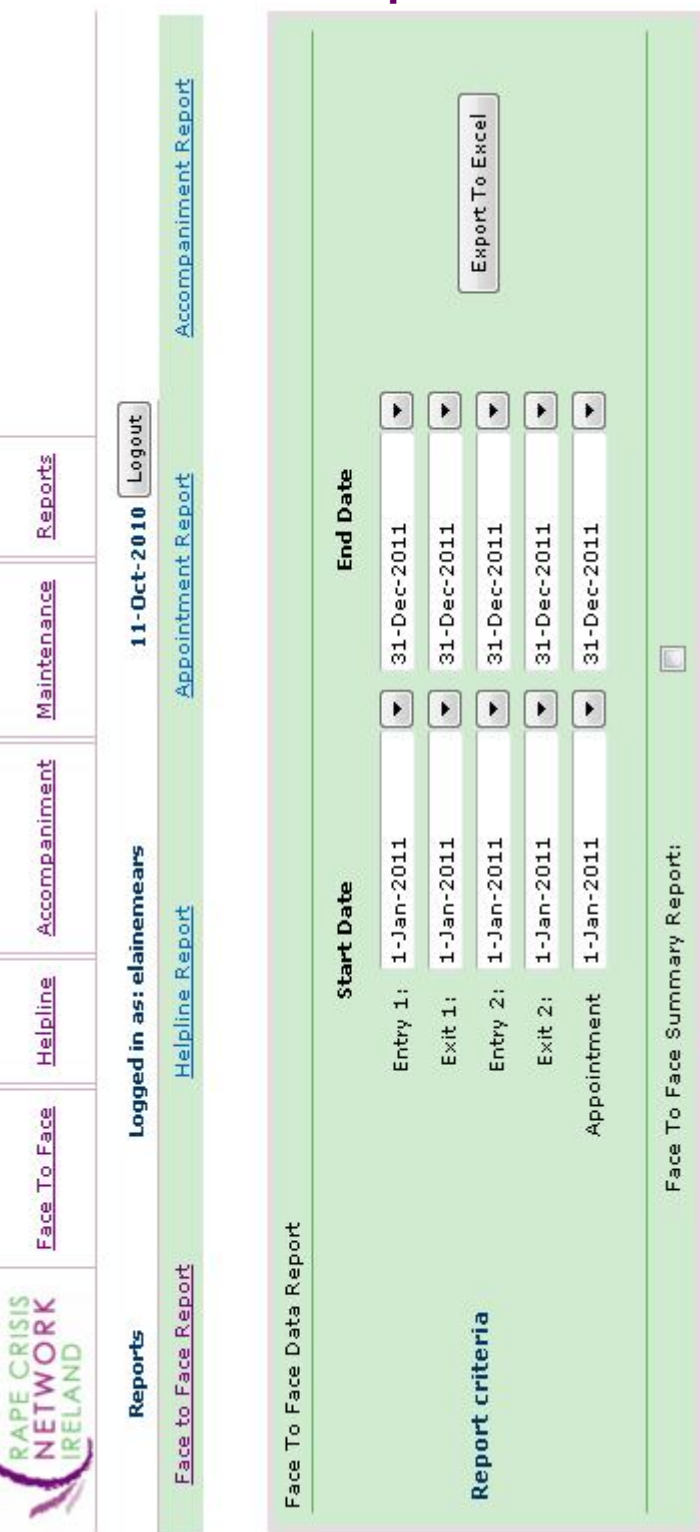

### **9: Face to Face Reports Screen**

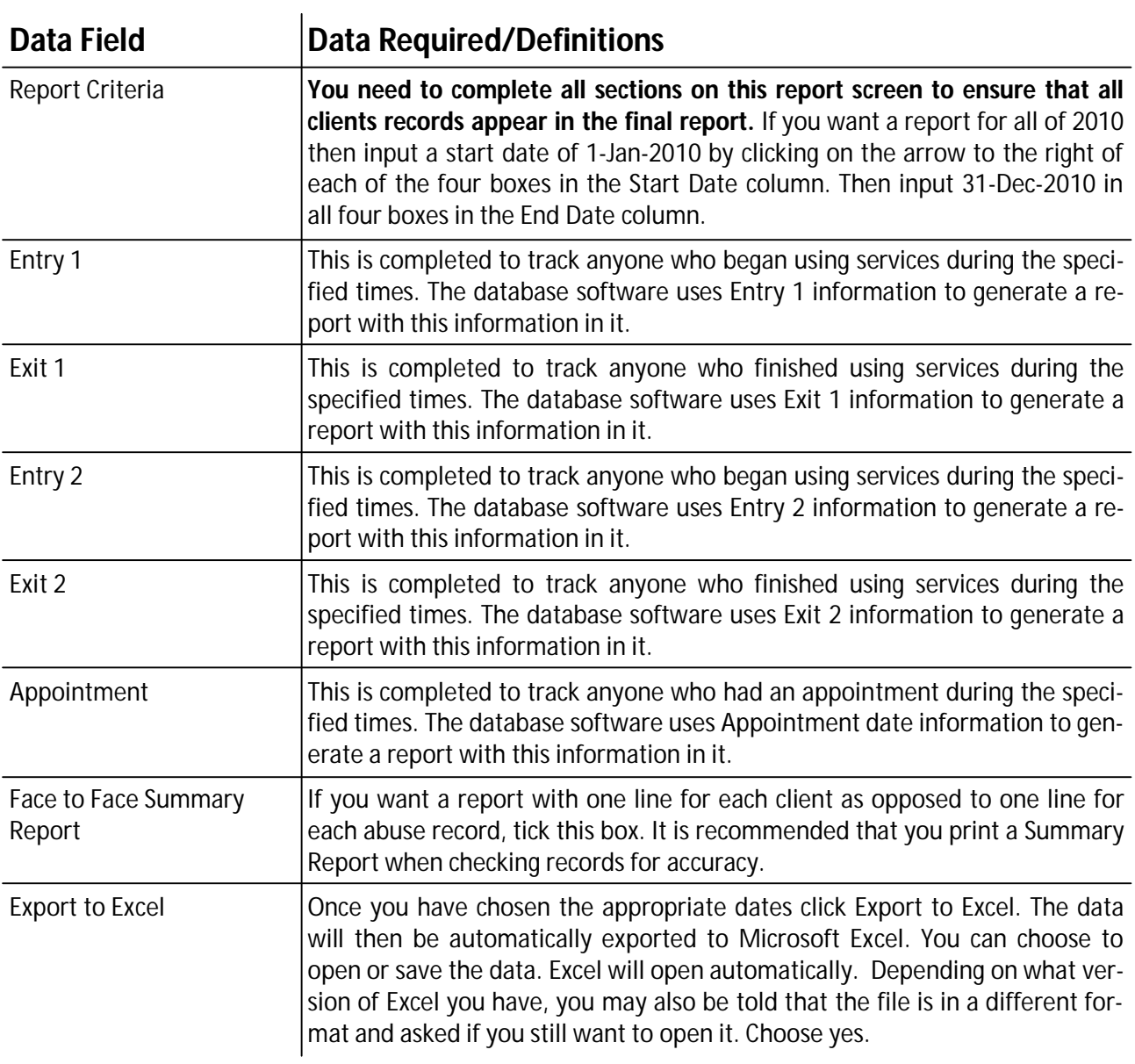

### **The Face to Face Reports page is used to generate reports of your data for clients who attended your RCC/organisation for counselling/support.**

### **10: Helpline Reports Screen**

**The Helpline report page is used to generate reports of the data you have entered into the Helpline page.** 

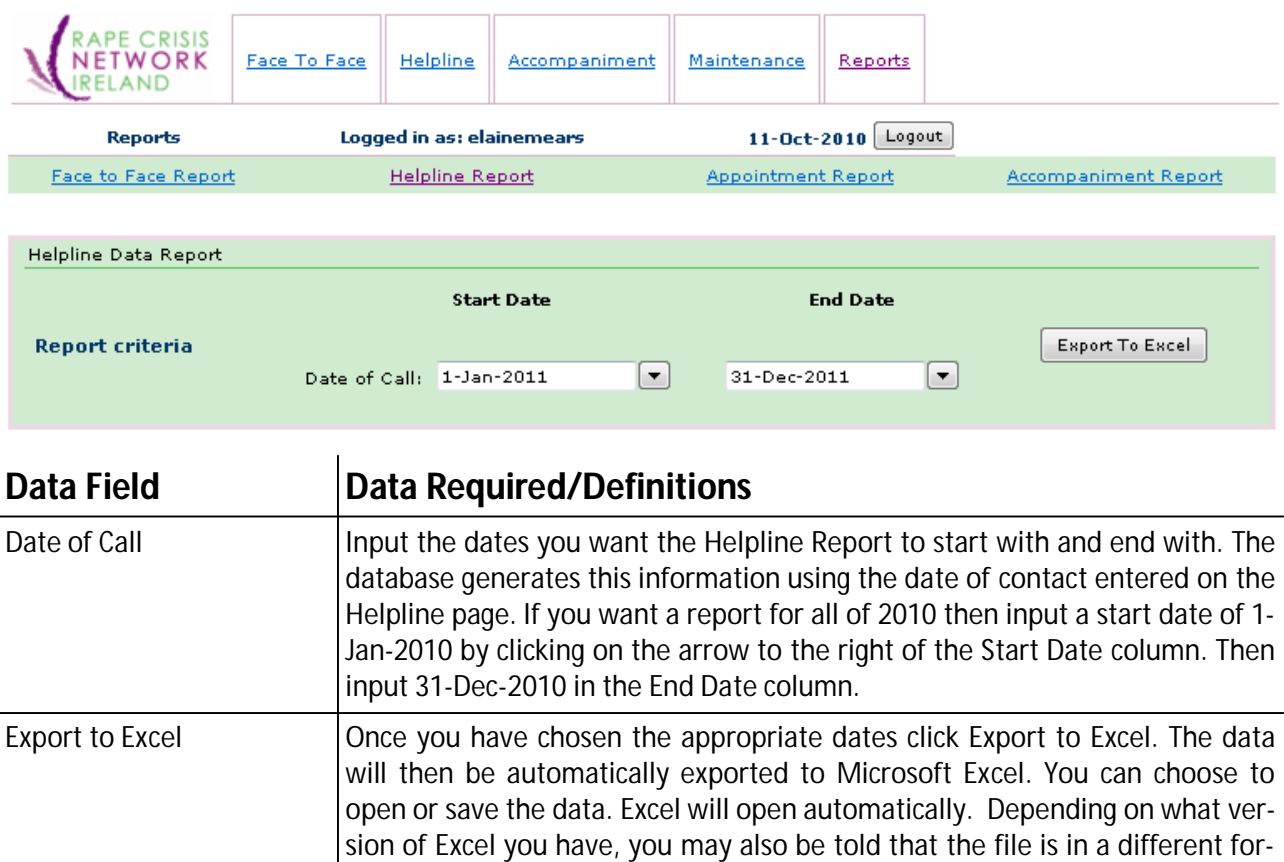

mat and asked if you still want to open it. Choose yes.

### **11: Appointments Reports Screen**

**The Appointment report page is used to generate reports of the data you have entered into the Appointment page.** 

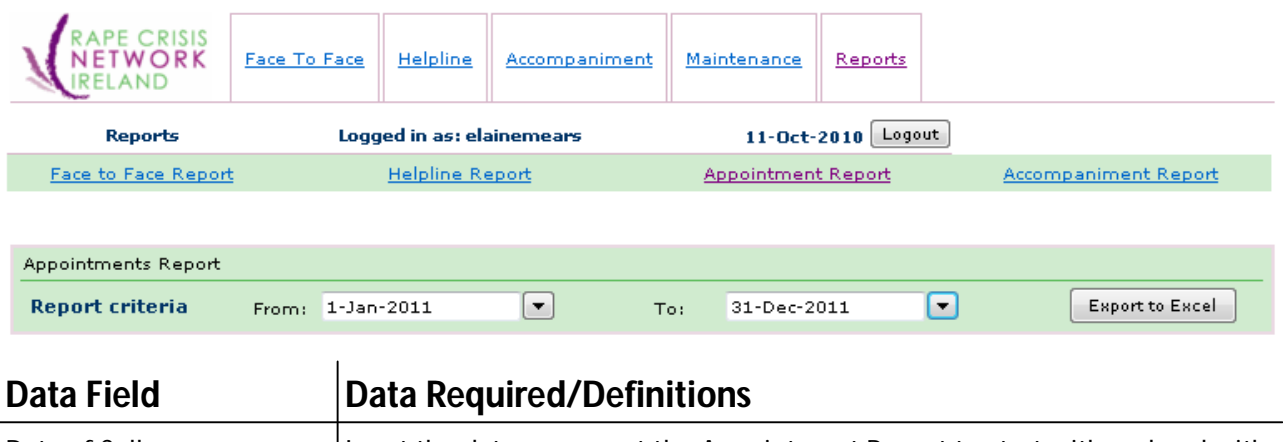

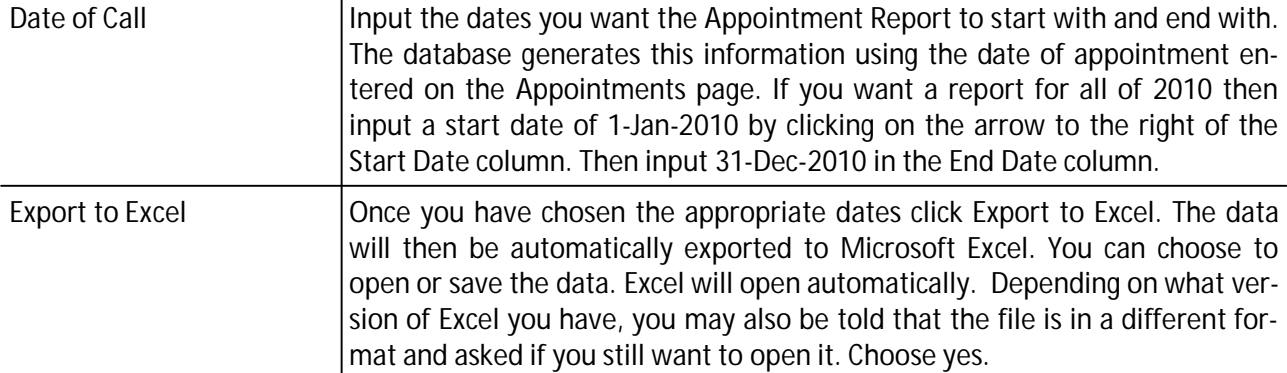

### **12: Accompaniments Reports Screen**

**The Accompaniment report page is used to generate reports of the data you have entered into the Accompaniment page.** 

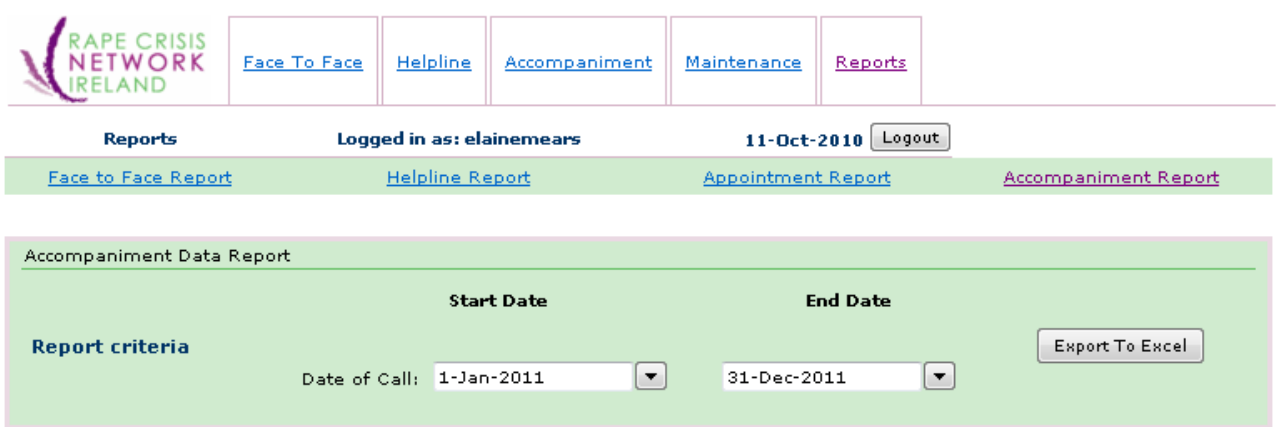

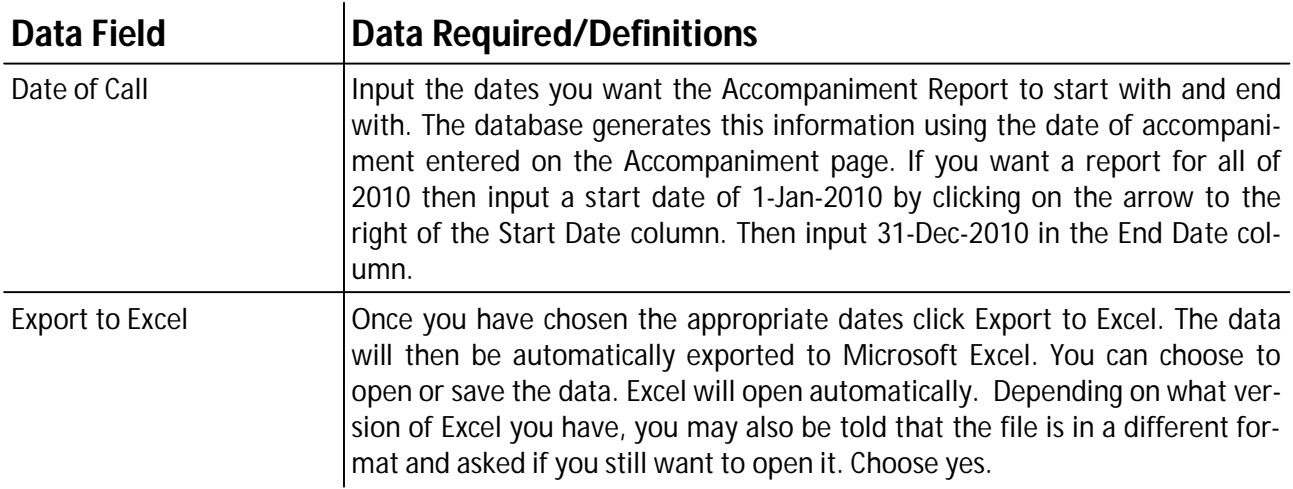

### **13: Troubleshooting Guide**

### **1. I cannot access the RCNI Database**

• Are you using Internet Explorer?

The database site **only** works in Internet Explorer.

- Is your internet connection functioning? If it is not, the connection needs to be fixed
- Have your computer settings been changed? If your computer settings have changed, that may affect your ability to login to the database. Restore your settings.
- Are you trying to access the site by clicking on your Favourites? Type in the URL directly – https://system.rcni.ie or see page 1

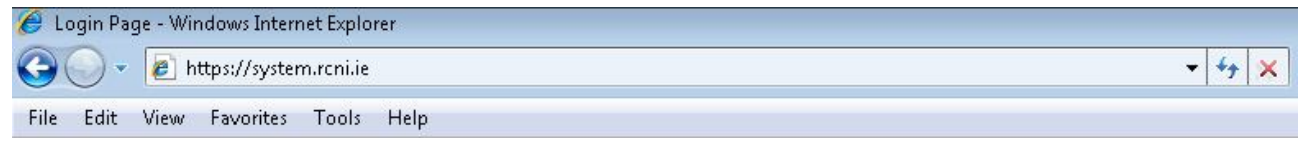

### **2. I can access the RCNI database but I am unable to log in**

• Is your caps lock on?

Caps Lock

Your username and password are case sensitive. If, for example, your password is Atlantic5 and you type in atlantic5, the password will not be recognised.

• Are you using the correct username and password? If you cannot remember your username and/or password please contact the RCNI office. The RCNI does not keep track of passwords so if you cannot remember your password you can have a new one assigned.

### **3. I am logged on to the RCNI Database but am unable to access or edit information**

• Are you using Internet Explorer?

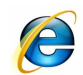

If you are not using Internet Explorer you may be able to login but you will not be able to view and edit any information.

• Have you logged in and not saved, changed information or selected any other options within the database for more than a few minutes?

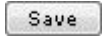

If you do not enter any information or bring up a new screen for awhile the system will log you out and you will need to login again on the home page.

### www.rcni.ie

### **4. I logged onto the RCNI Database but when I tried to select an option I was redirected to the home page**

• Have you logged in and not saved, changed information or selected any other options within the database for more than a few minutes?

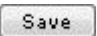

If you do not enter any information or bring up a new screen for awhile the system will log you out and you will need to login again on the home page.

#### **5. I have entered new information, the information did not save**

• Are you using Internet Explorer?

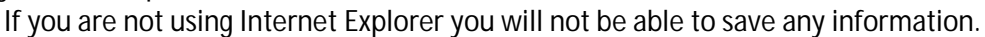

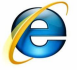

• Did you press the Save button?

Save

If you leave a screen without pressing the save button, or press the cancel or delete buttons, the information will not be saved.

• Have you filled out all of the necessary categories?

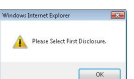

If you have missed a category a popup prompt box will appear

- Have you logged in and not saved, changed information or selected any other options within the database for more than a few minutes?
	- If you do not enter any information or bring up a new screen for awhile the system will log Save you out and you will need to login again on the home page.

### **6. I cannot find a client ID number**

- Ensure that you are entering the number correctly (Face-to-Face record numbers start with 1, Helpline record numbers start with 2, Accompaniment record numbers start with 3)
- Generate a report for the appropriate dates and see if the Client ID Number appears. If it does not appear on the report, the record was not saved correctly – please refer to number 5.

#### **7. When I try to access a screen I get an error page**

• Email the screen shot\* to info@rcni.ie so that the error can be resolved.

This is an issue that needs to be resolved by either the software development company or the website hosting company.

www.rcni.ie

**PrtScn** SysRq

### **8. I cannot generate a report that contains the information I need**

- Do you have a version of Microsoft Excel on your computer? Excel does not have to be open, you just need to have a copy on your computer.
- Are you filling out all the necessary categories refer to Report sections (pages 31 35)

#### **9. I cannot access the abuse or appointments screen to enter information**

 Ensure that your Internet Explorer settings allows popups. If your settings do not allow for popups , the abuse or appointment screen will not show.

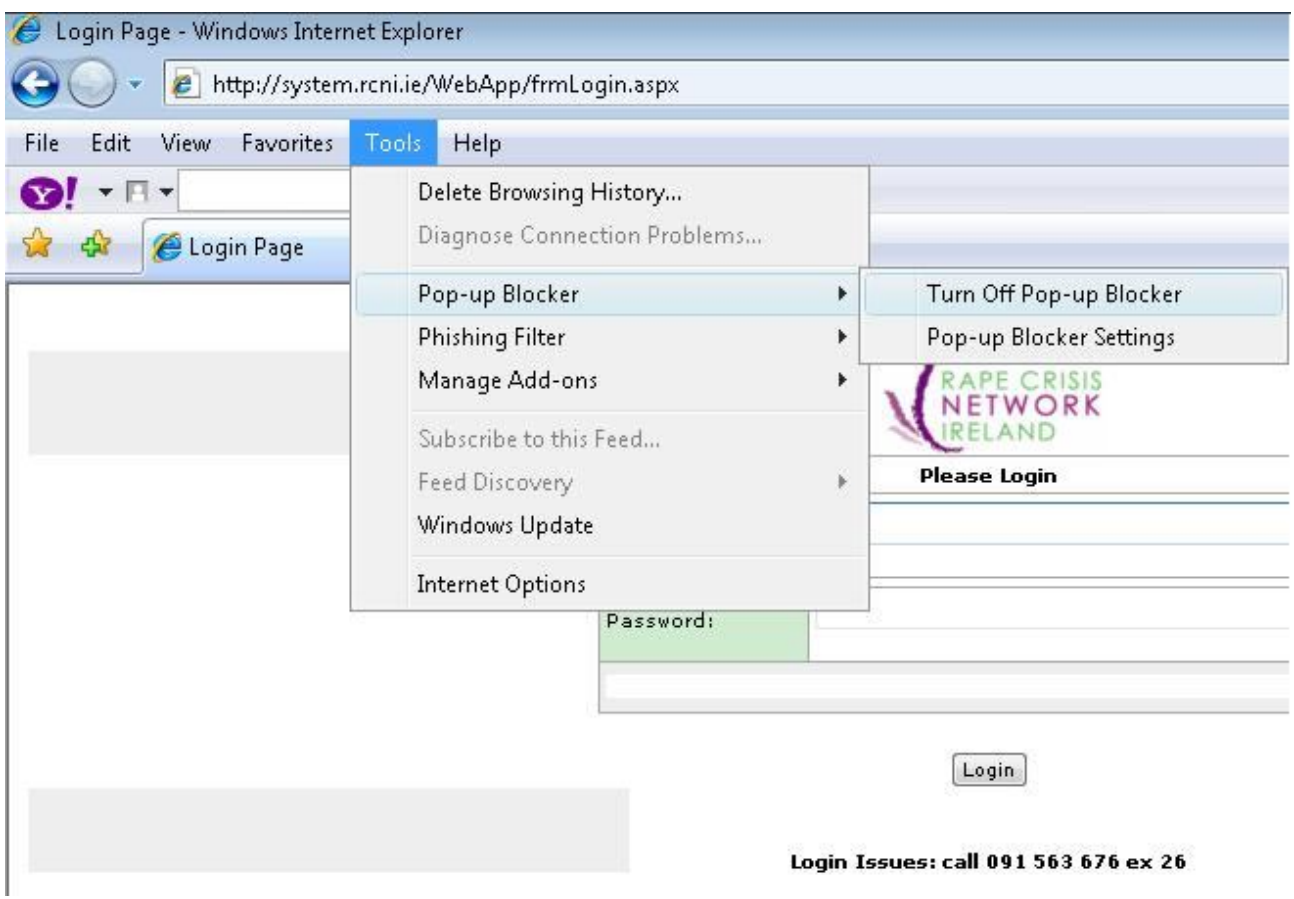

#### **\*Screen Shot**

In order to generate and email a screen shot:

- 1. Ensure the relevant image is visible to you on your computer screen
- 2. Press the button on the keyboard shown in the image below. This is usually at the top right hand side of the keyboard.
- 3. Compose a new email in the usual fashion. (This is different depending on what email programme you use.)
- 4. Click paste to insert the screen shot into the main body of the email
- 5. Type in a brief description of the problem and send to info@rcni.ie

**PrtScn SysRa** 

www.rcni.ie

### **14: Data cleaning and checking**

We all periodically make mistakes when entering data. In order to ensure that we can accurately represent services users experiences we need to make sure that the data is as accurate as possible. There are two potential difficulties with the data. The first is data which may be missing and the second is incorrect data.

Data checking and cleaning refers to going back over records already entered to make sure that all of the information shared by the client is entered accurately and that any additional information shared by the client since the last time that data was entered has been recorded. It involves printing out reports and comparing the number of clients in the database with the number of clients in your RCC/organisation to ensure every record has been entered. It also involves comparing different categories of data to make sure that they make sense. For example, one survivor cannot be 18 at the time she is participating in counselling and 30 at the time she was raped. One of the two pieces of information is incorrect.

You need to check and clean your data at least quarterly. Best practice is that a person who has not been entering the data is the one who cleans the data as it is easier for her/him to spot discrepancies. The following is specific information about missing data and an example of incorrect data.

#### **Missing data**

Missing data refers to *unknown* entered in the database and categories in which no information was entered.

There are several reasons that the data might be missing.

- The client did not share the information at all. In this instance *unknown* is correct.
	- The client did share the information at the beginning and you did not record it in the database.
		- Was the information recorded elsewhere? If so, it needs to be entered into the database.
			- Does a staff member or volunteer know the information? If so, it needs to be entered into the database.
			- Look at your own internal processes to see why it happened and develop solutions to prevent reoccurrence.
- The client did share the information after participating for a period of time and we did not go back and add the information into the database.
	- Go back and enter the information.
	- Look at your own internal processes to see why it happened and develop solutions to prevent reoccurrence.

#### **Incorrect data**

- There are not as many clients entered into the database as we know used our services.
	- Go back and ensure the information entered on existing client (e.g. exit and entry dates) are correct.
	- Enter any missing information.
	- Look at your own internal processes to see why it happened and come up with solutions to prevent reoccurrence.
- Two pieces of information contradict each other.
	- Find out which piece of information is not correct and edit the information in the database accordingly.

### **Generate a Summary Face to Face report. See page 32 for how to do this.**

### **Unknowns and blanks**

- Sort all columns to find all Unknown entries and categories with missing information
- Go back and ensure that that there is no known information to enter instead of Unknown. Update on RCNI Database
- Go back and fill in any Missing information on RCNI Database. If information is Unknown enter Unknown

### **Checking for specifics**

Certain columns of data in the Summary Report can be compared against each other to check for accurateness. More detailed information on cleaning each of these categories is below:

- Country of origin Legal Status
- Entry 1 Exit 1 Entry 2 Exit 2 Counselling/Support Ended 1 Counselling/Support Ended 2 Client Status
- Client type Relationship of client to survivor
- Anyone know attending RCC 1 Who knows attending RCC 1 Anyone know attending RCC 2 Who knows attending RCC 2 - Client status
- First disclosure Previous disclosure When first disclosed

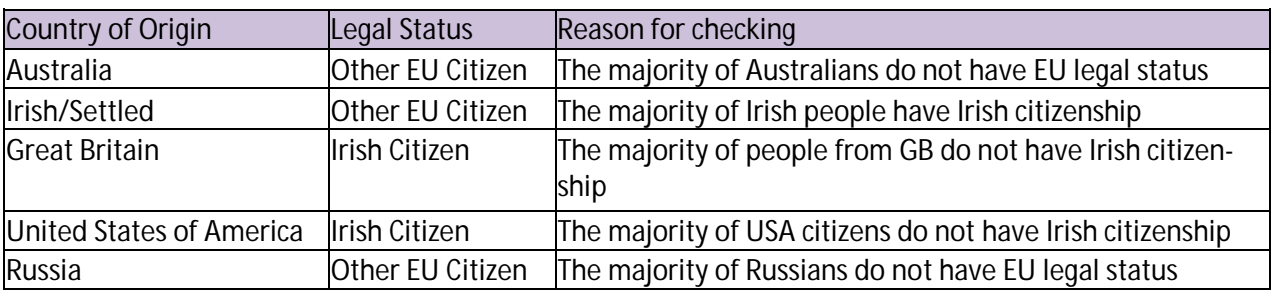

### **Country of origin - Legal Status**

### **Entry 1 - Exit 1 - Entry 2 - Exit 2 - Counselling/Support Ended 1 - Counselling/Support Ended 2 - Client Status**

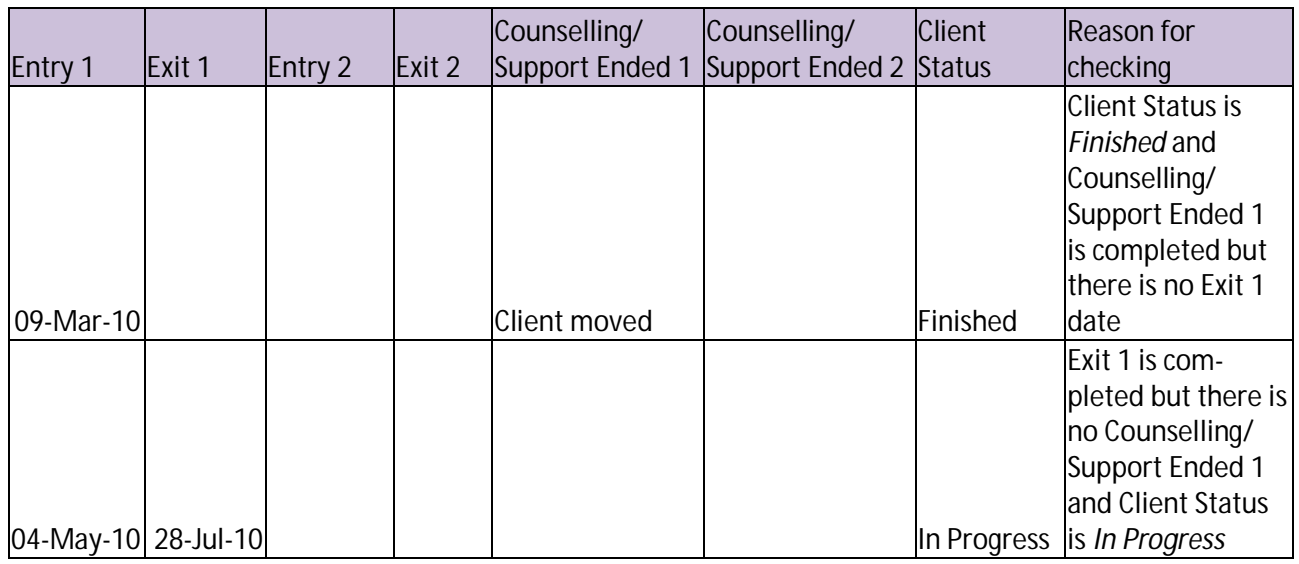

www.rcni.ie

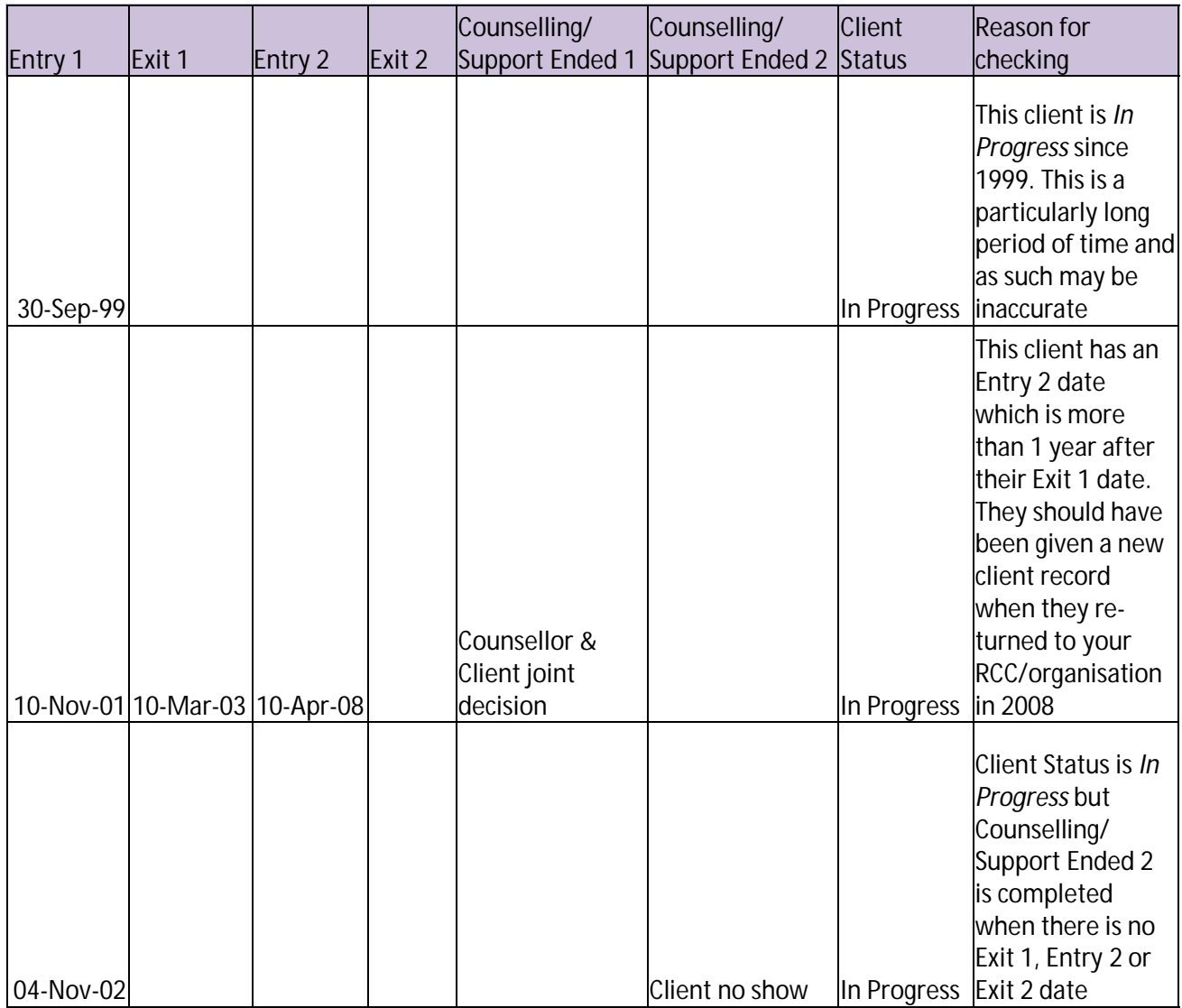

### **Client type - Relationship of client to survivor**

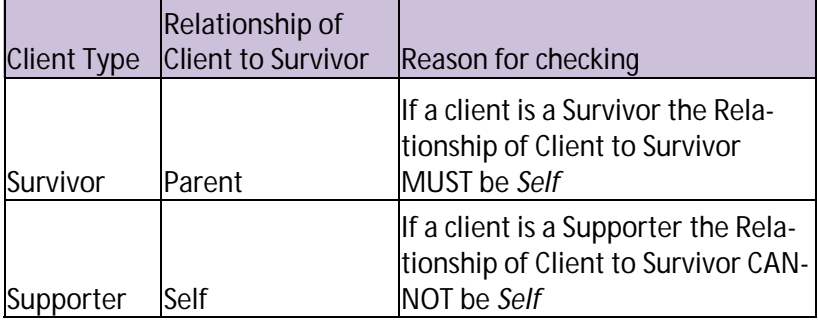

### **Anyone know attending RCC 1 - Who knows attending RCC 1 - Anyone know attending RCC 2 - Who knows attending RCC 2 - Client status**

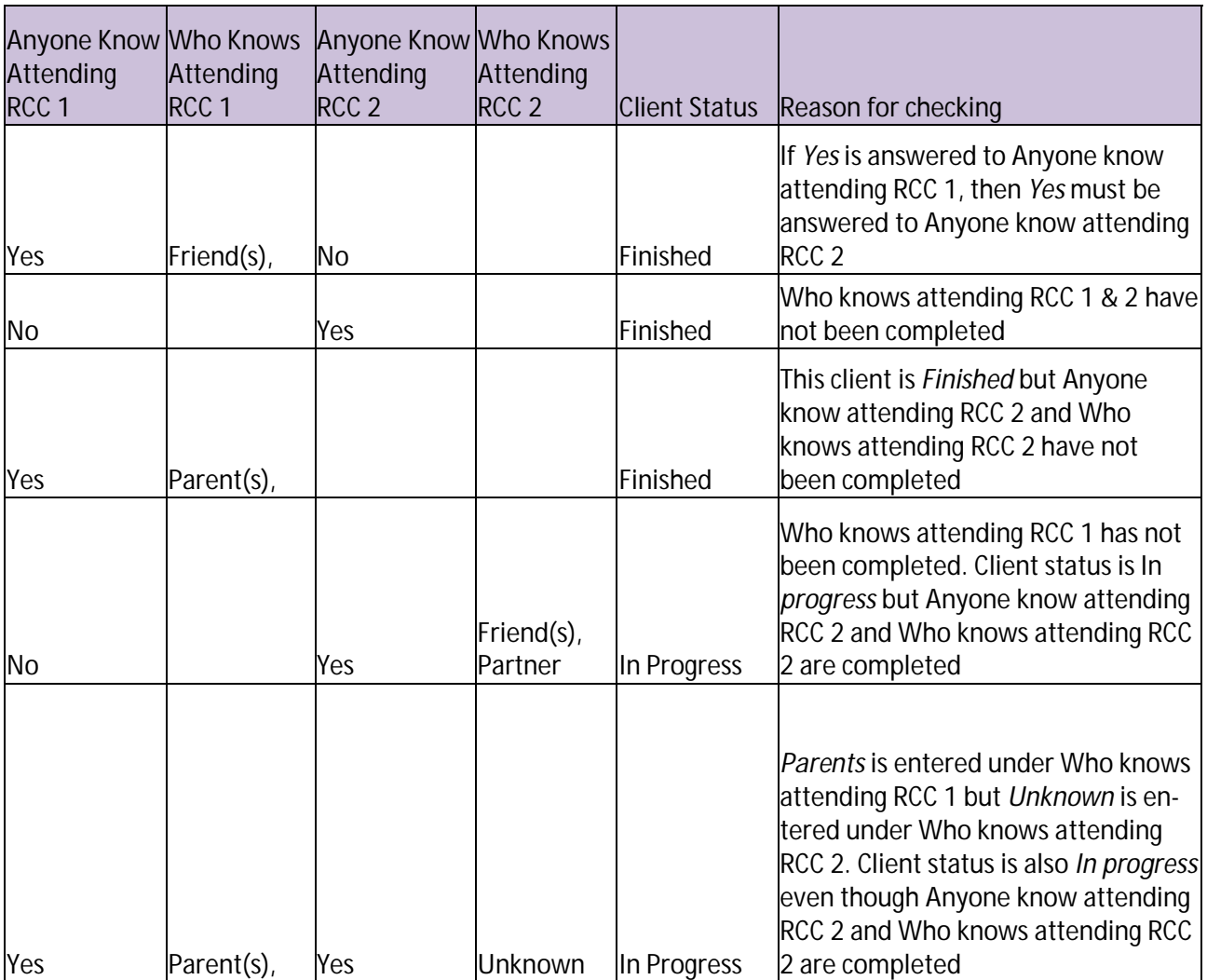

#### **First disclosure - Previous disclosure - When first disclosed**

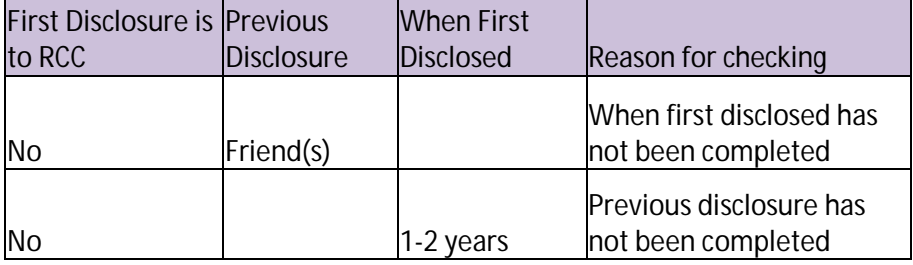

### **Single/Multiple - Number of abuse records - Number of Abusers - Abuser ID number - Relationship of Abuser(s) - Abuser approx age**

As this category is more complicated than others examples of correct use are also included.

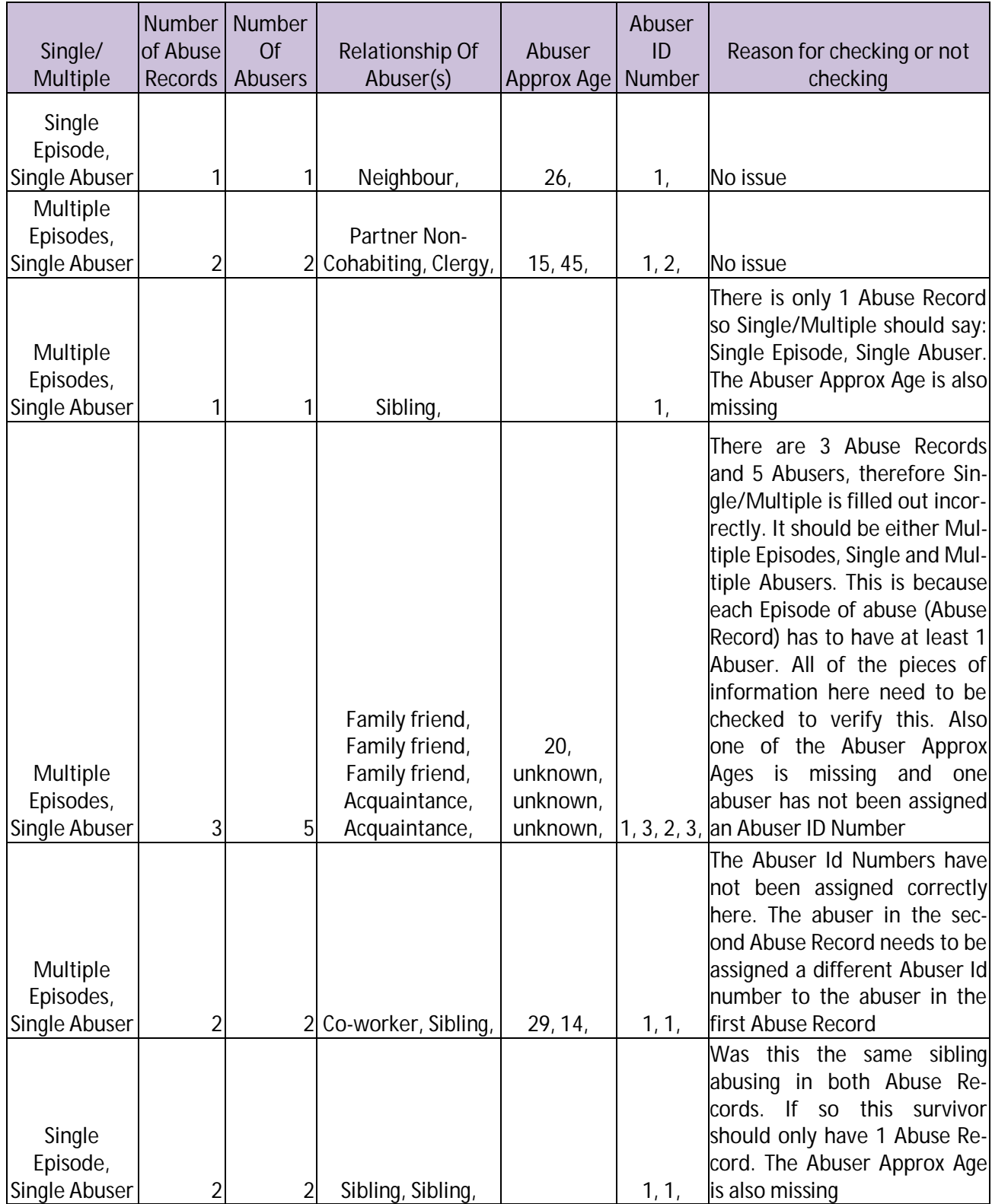

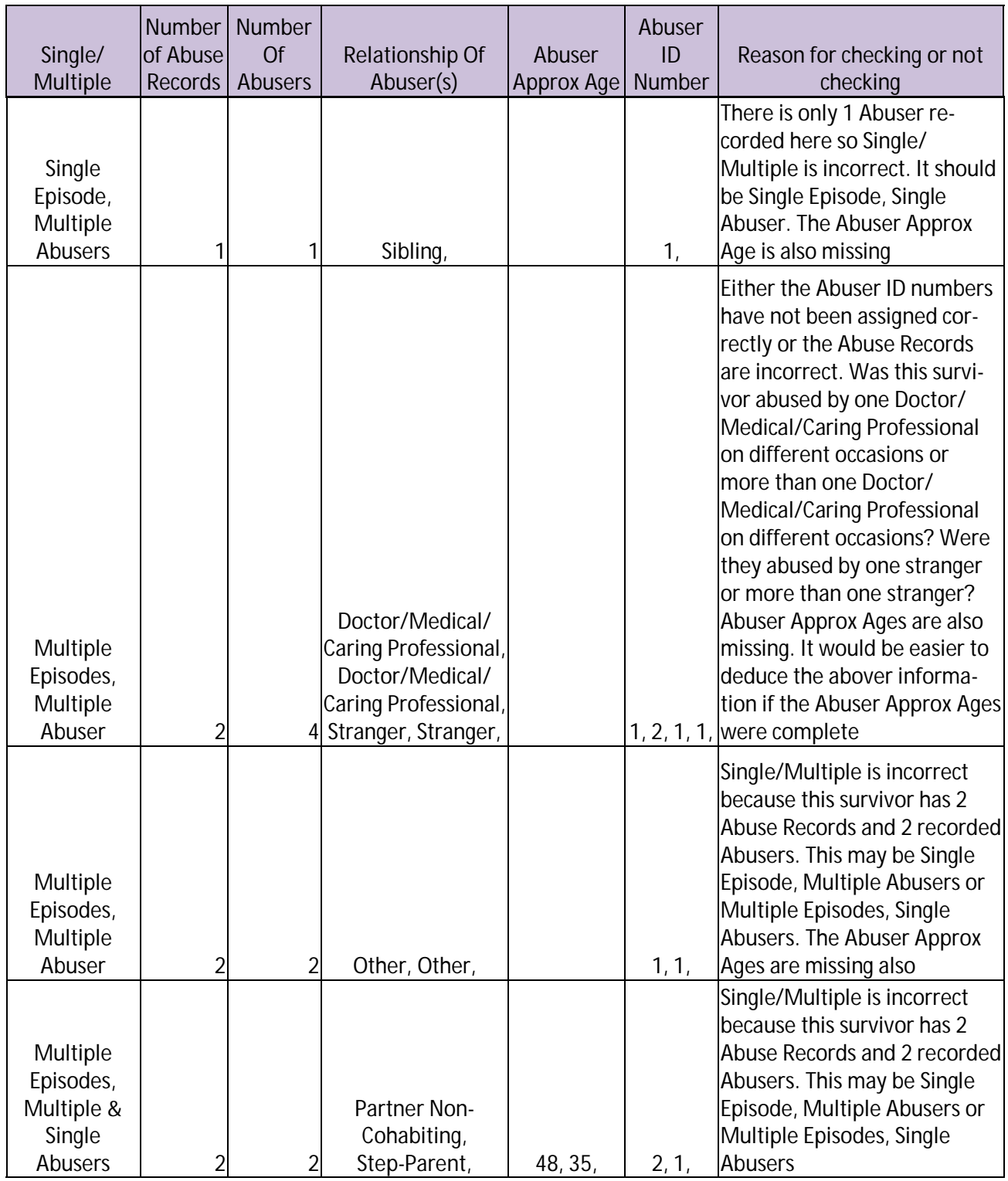

### **Generate a Non-Summary Face to Face report. See page 32 for how to do this.**

Certain columns of data in the Non-Summary Report can be compared against each other to check for accurateness. More detailed information on cleaning each of these categories is below:

- Approximate age Age abuse began Age Abuse Ended Duration Duration Period
- Nature of abuse Pregnant after rape Pregnancy outcome

#### **Approximate age - Age abuse began - Age Abuse Ended - Duration - Duration period**

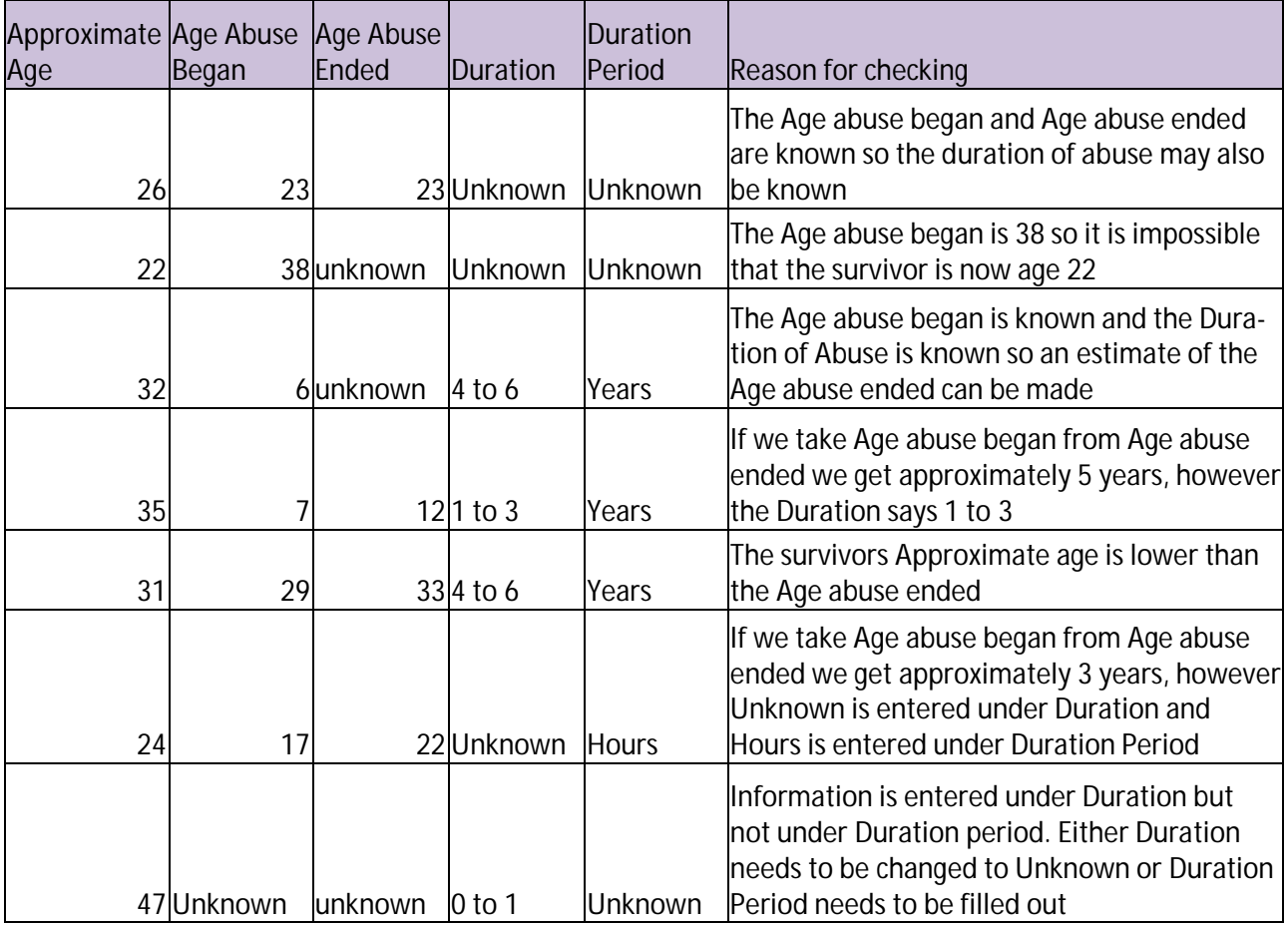

#### **Nature of abuse - Pregnant after rape - Pregnancy outcome**

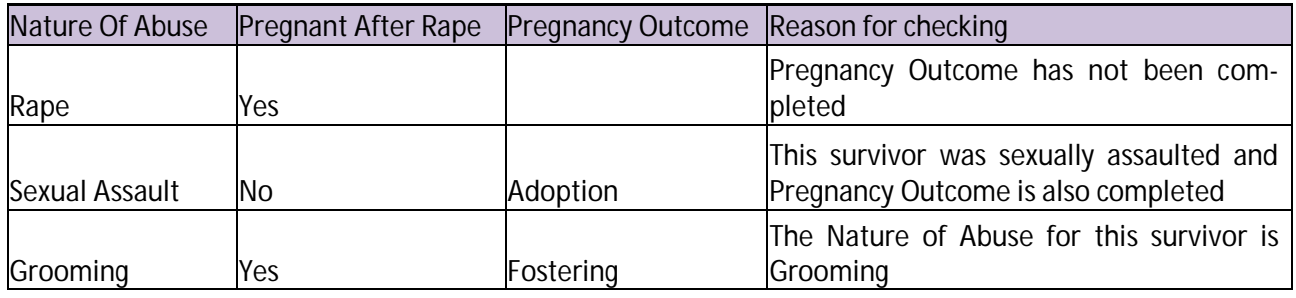

### **15: Responsible and accurate use of data**

This data collection captures information about clients. Those who use your RCC/organisations services are a sub-group of the current population who have ever experienced sexual violence. Any reports represent a snapshot view of a particular period of time and **NO NOT** reflect the total incidence of sexual violence during that period of time. The data **CANNOT** be used on its own to make general statements about sexual violence, for example how the nature of sexual violence has changed in Irish society.

- No report for any external body, including funders, should be produced until you have checked and cleaned your data.
- Ensure that at least one staff member has the necessary Excel expertise to generate Excel reports and use them to clean data and produce statistical information.
- Do not use percentages to talk about any category of information for which *unknown* is entered more that 20% of the time. This is because there is no way of knowing if the information you do not have would be significantly different than the information you do have.
- You cannot talk about the range of information if you have *unknowns* for more than 20% of the records in a particular category. This means, for example, if you only have country of origin for 50% of the helpline records, you can still name the range of the countries of origin for those who utilise the helpline, but cannot accurately speak about the percentages from each country.
- It is best practice to have an external expert review your statistics before publication. This adds to the credibility of what you are saying. When producing a report which contains more than basic information such as a simple count of those who use your services, their gender, how many times you accompanied survivors to court or how many appointments were fulfilled, etc. you should either ensure that you have the necessary statistical analysis expertise within your staff and volunteers or take on outside expertise. RCNI Office can provide information on statistical analysis expertise.
- If you have any questions about responsible use of data, contact RCNI Office for guidance.

### **16: Responsible storage of data**

### **Data Protection and Database Records**

Under data protection legislation individual clients are entitled to a written copy of their database record if they request it (Data Protection Act 2003, section 5.1.h). If you receive a request from a third party wishing to access a database record that may apply to them contact the RCNI Legal Director, if you are a member of the RCNI. If she/he is on leave or out sick, or you are not a member of the RCNI, seek legal advice elsewhere, citing section 4 of the Data Protection Act 2003.

### **Record Requests from the Gardaí/PSNI, DPP/CPS Office, Defence Solicitor**

These bodies are not automatically entitled to access any client database records.

- If you receive a request for database records, from any of these bodies, explain confidentiality of records Please refer to your own Confidentiality Standard for further guidance.
- If the Gardaí/PSNI, DPP/CPS Office or Defence Solicitor continue to ask for the database records, contact the RCNI Legal Director immediately, if your are a member of the RCNI. If you are not a member of the RCNI or the RCNI Legal Director is on leave or out sick, seek legal advice elsewhere.

### **Witness Orders from the Court**

A Witness Order requiring production of records or a "subpoena duces tecum", addressed to any staff member in any RCC/organisation, does not have the effect that the accused is automatically entitled to have any client records, including database records, disclosed to themselves, or to the Court.

 If you receive a Witness Order requiring production of database records, contact the RCNI Legal Director immediately if you are a member of the RCNI. If she/he is on leave or out sick, or you are not a member of the RCNI seek legal advice elsewhere.

### **Encryption of mobile devices**

Even though the database records do not include specific, personally identifying information, best data protection practices mean that any mobile device that you use to store any downloaded database records and reports needs to be encrypted. Mobile devices include laptops, netbooks, and usb sticks. Please contact the RCNI office for information on free encryption programmes.

### **17: Appendix**

### **An episode of abuse is an experience of abuse by a new perpetrator or group of perpetrators. An episode may last from a few minutes up to a few years.**

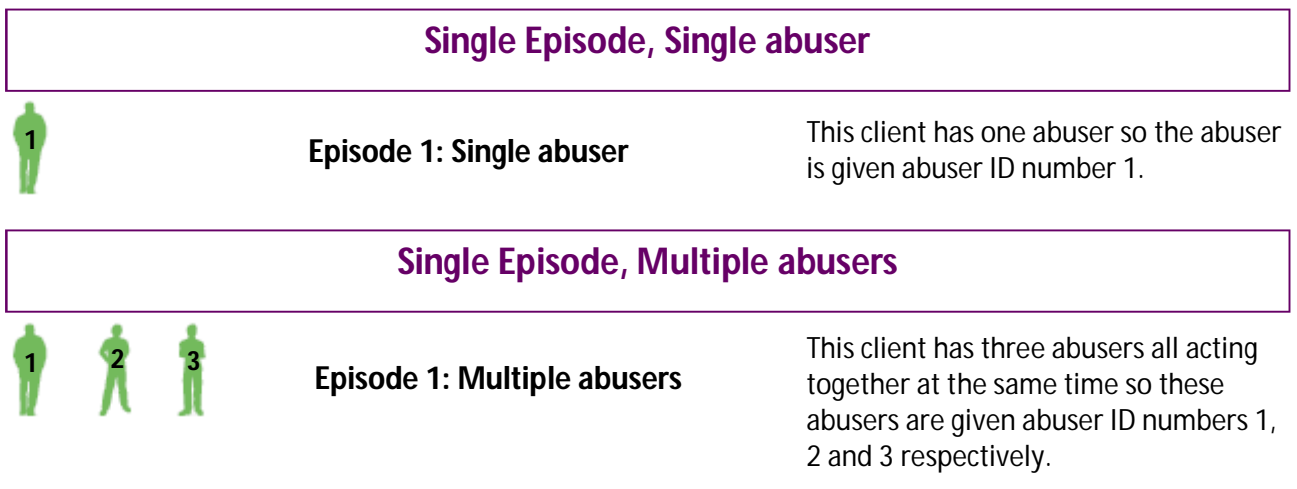

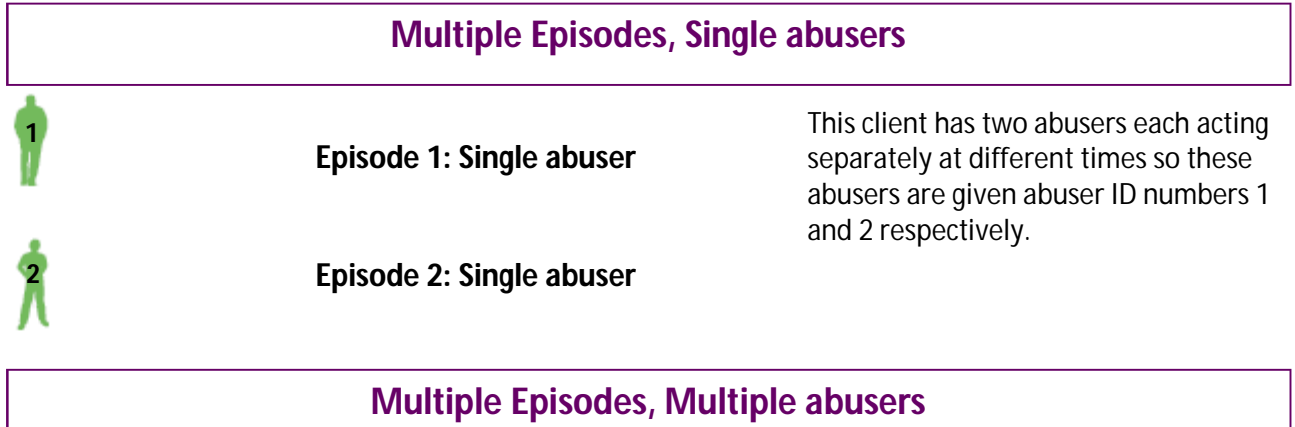

**Episode 1: Multiple abusers**

**Episode 2: Multiple abusers**

This client has 2 episodes of abuse. In the first episode of abuse there are three abusers. They are assigned the abuser id numbers 1, 2 and 3 respectively. In the second episode of abuse there are two abusers. These are Abuser 2 from the first episode of abuse (so we give him abuser id number 2) and another abuser who has not abused this survivor before. We give this last abuser, abuser id number 4 as this number has not been assigned to any previous abusers.

**2**

**4**

**1 2 3**

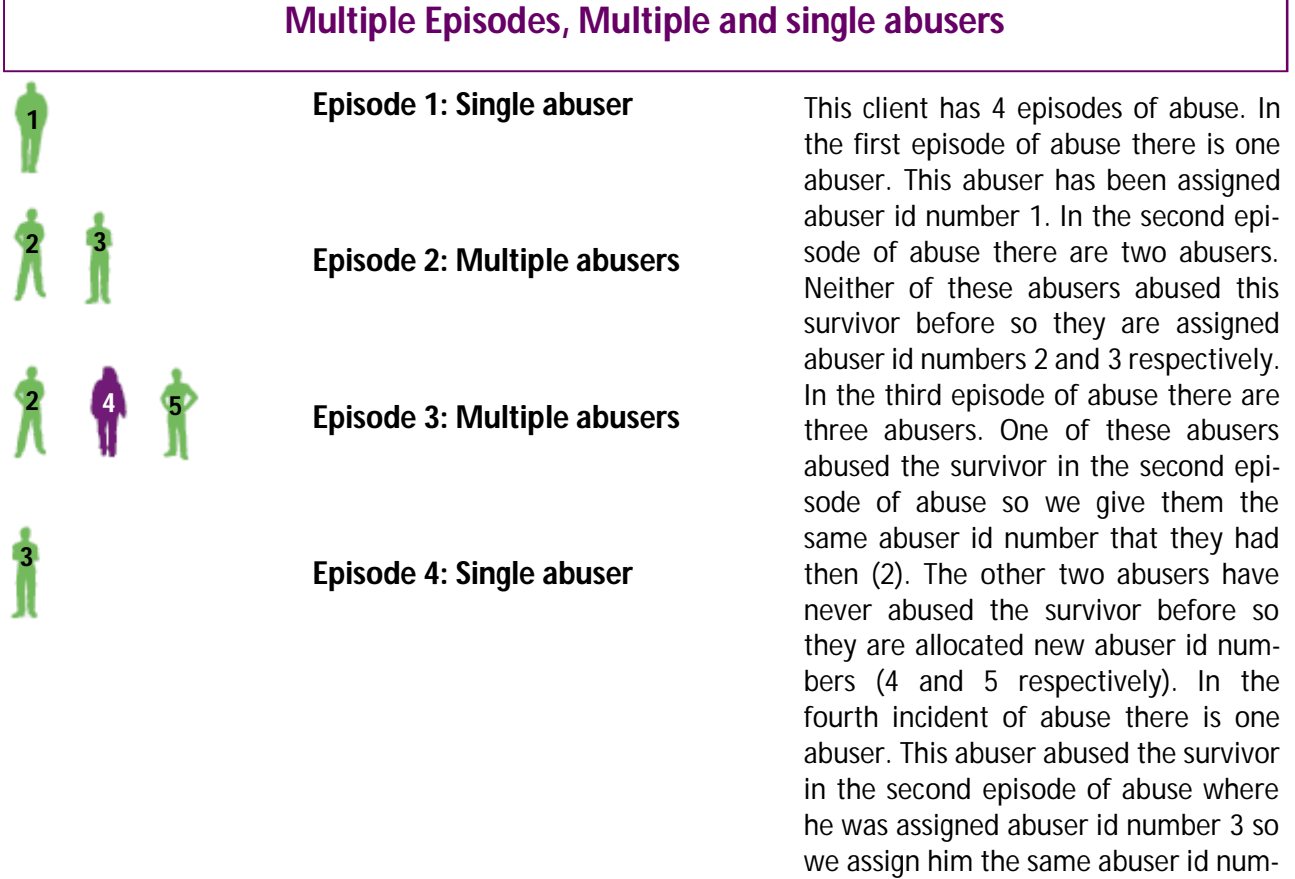

ber in this episode of abuse also.

 $\ddot{\Upsilon}$ 

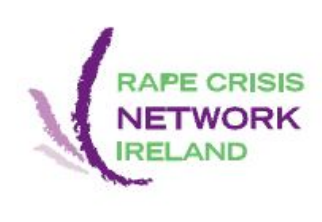

The Halls : Quay Street : Galway T: 091 563676 E: info@rcni.ie www.rcni.ie

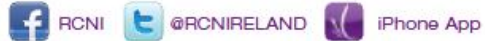

© 2010 Rape Crisis Network Ireland